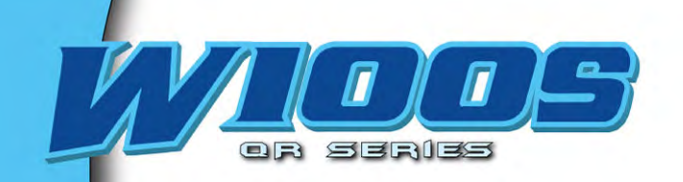

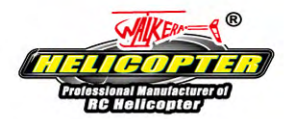

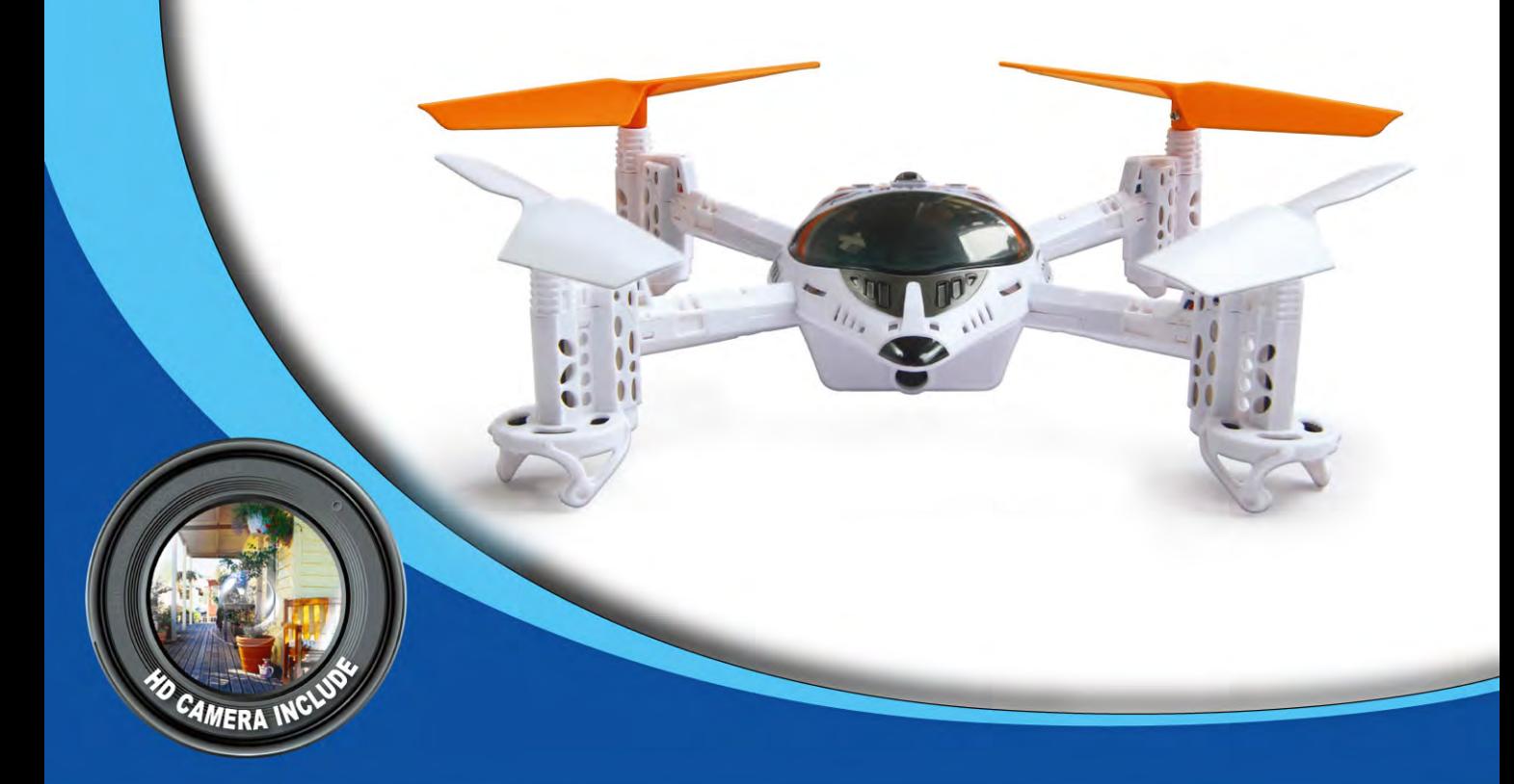

# **User Handbook**

### **Specifications:**

Main Rotor Dia. : 105.5mm Overall Length: 145mm Overall Width: 145mm

Receiver: RX2646H-DS

Software: WK-REMOTE Transmitter: 2402 D/DEVO-4/6/7/7E/8S/10/12S/F4/F7 All-up Weight: 89g( Battery included)

Gyro: Six-Axis Drive Motor: HS-8520 Battery: 3.7V 600mAh Li-Po

### **Features:**

- 1) Equipped with Wi-Fi module, support Iphone, Ipad series products.
- 2) Support Walkera Devo series Transmitters.
- 3) The usage of 6-Axis gyro and lntergration design of the flight status control, ensures the precise location of the flight performance.
- 4) Adopting quad-motors Ratio Gear driving system, stable flight, and can easily do the front and back, left and right rolls.
- 5) The simple and compact modularized design, easy to install and maintain.
- 6) Flight time will be up to 10 minutes on a 3.7V 600mAh Li -Po.
- 7) The RX firmware can be Updated Online (required UP02 upgrade cable and adapter ).

# **QR W100S**

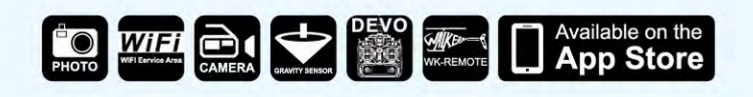

Adopted with ratio gear motor Doubled the flight time, up to 10 minutes Lower power loss and improvement in efficiency More stable and easier to control

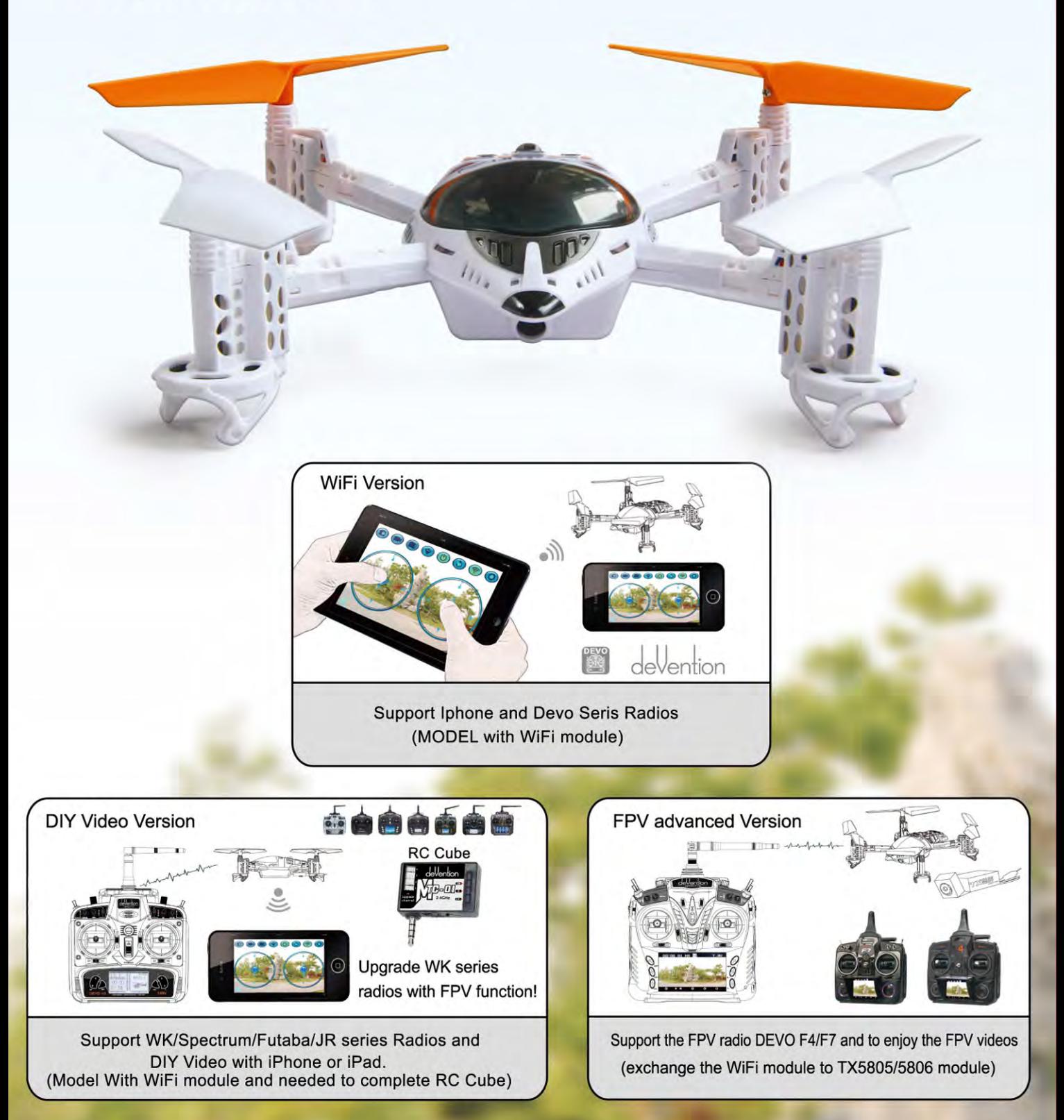

## **Contents**

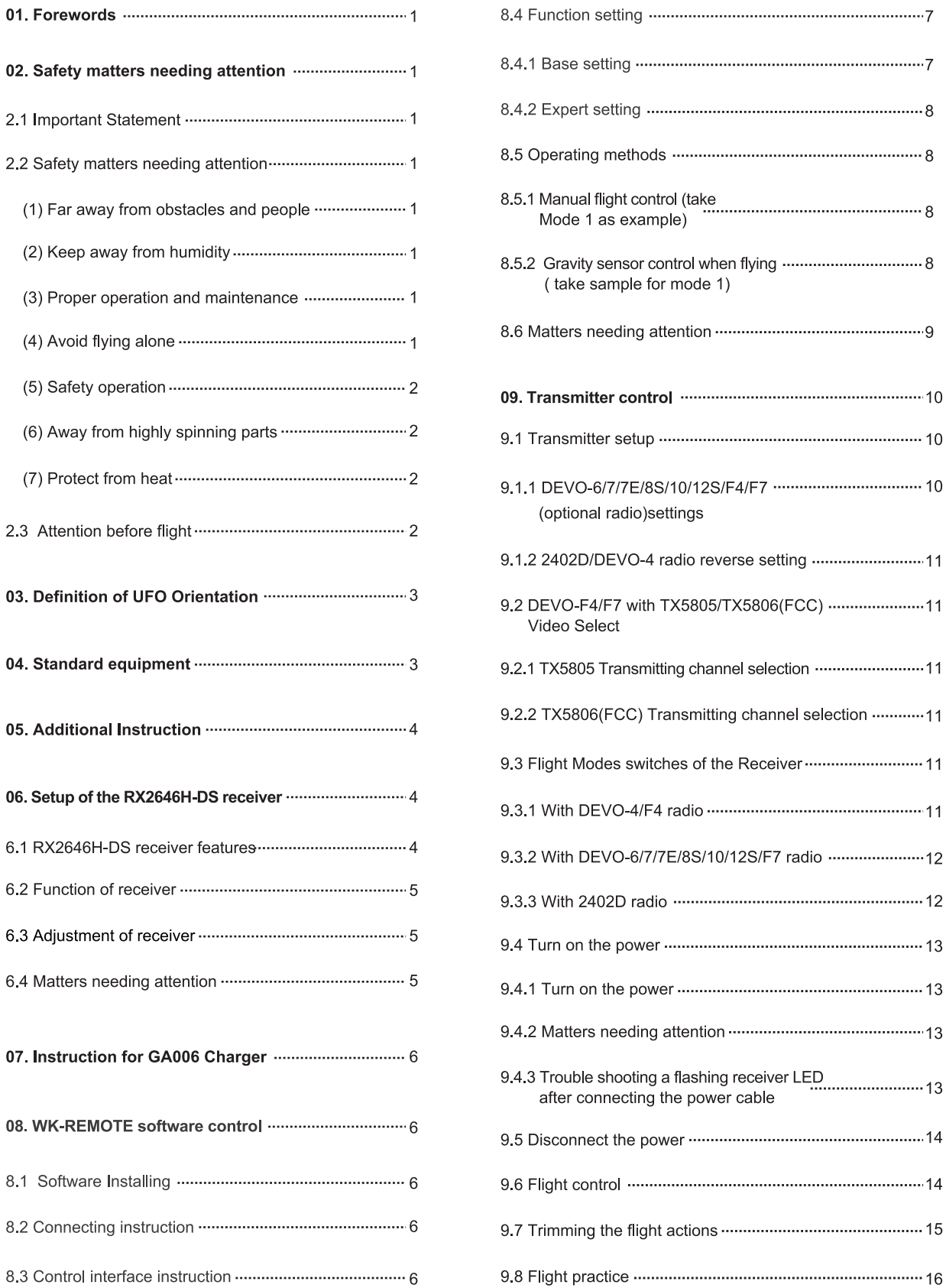

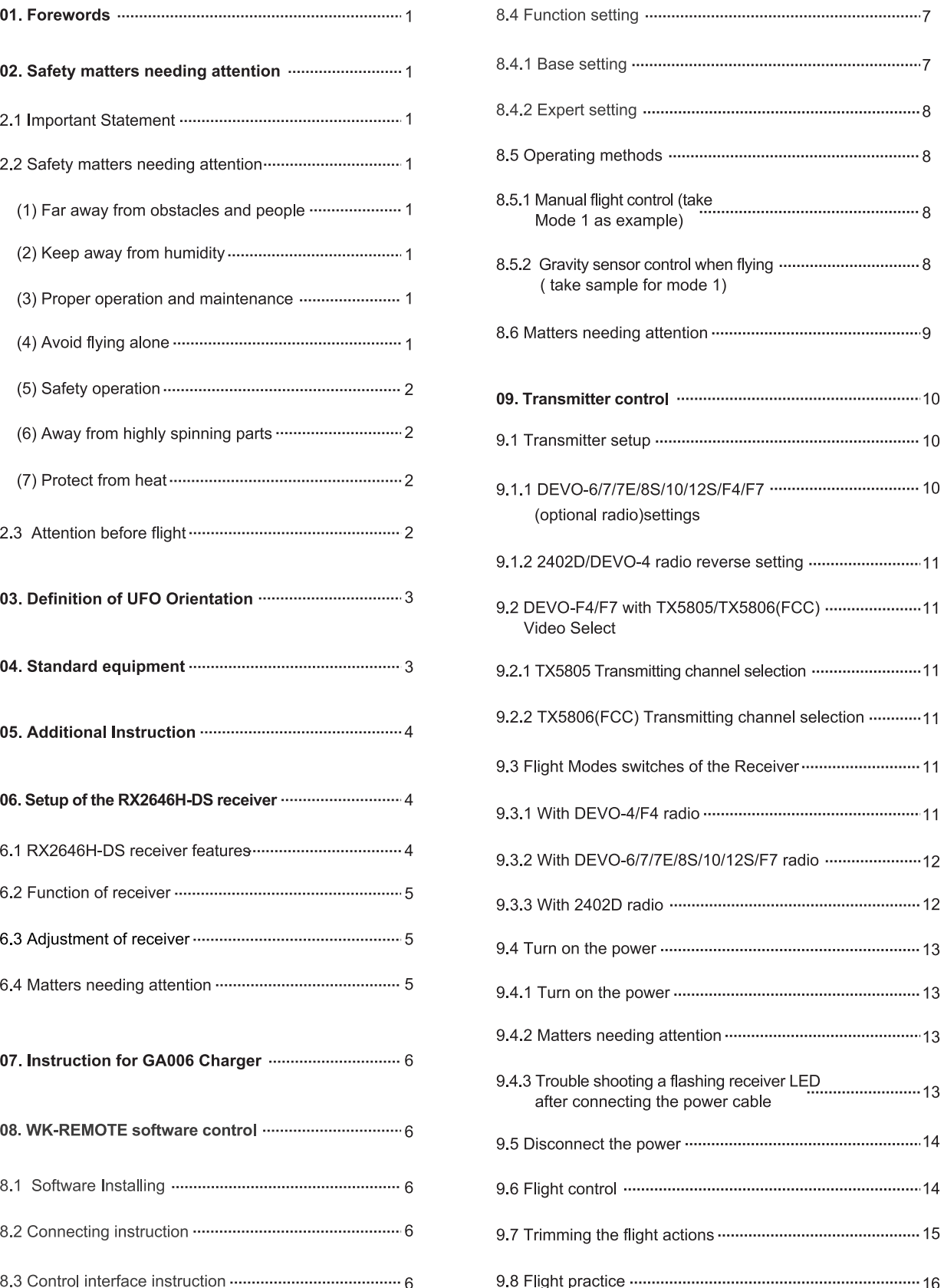

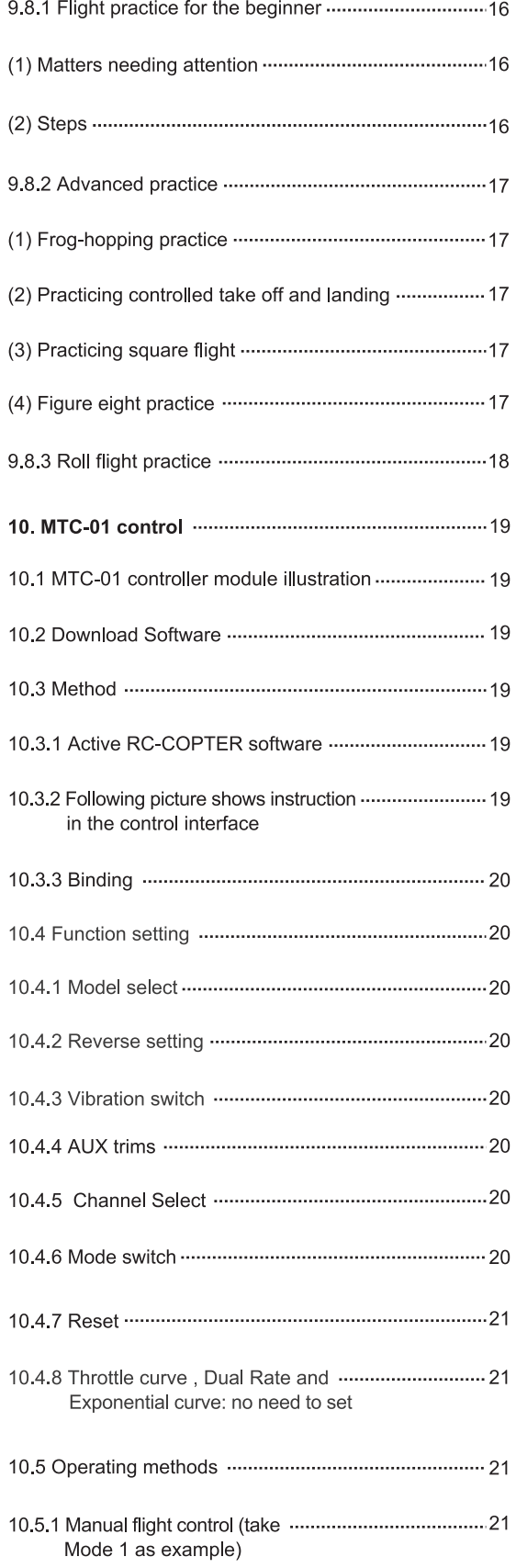

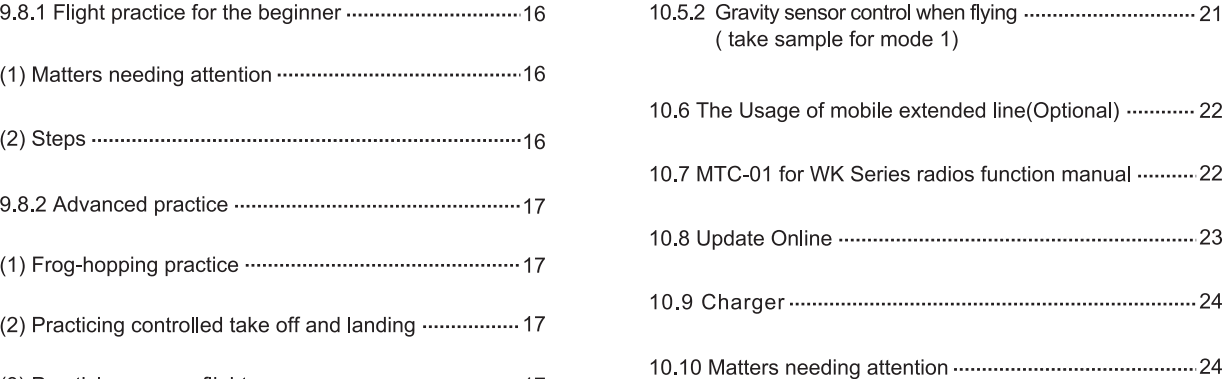

#### **Dear customer:**

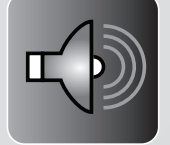

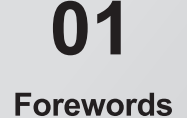

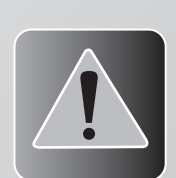

**02** 

#### **Safety matters needing attention**

Thank you for purchasing a Walkera radio control aircraft product. In order to quickly and safely master the operation of the QR W100S, please read the user handbook carefully and then keep it in a safe place for future consultation and reference.

#### **2.1 Important Statement**

- (1) This product is not a toy. It is a piece of complicated equipment which harmoniously integrates engineering materials, mechanics, electronics, aerodynamic and high frequency radio. Correct installation and adjustment are necessary to avoid accidents taking place. The owner must always operate in a safe manner. Improper operation may result in serious property damage, bodily injury or even death.
- (2) We accept no liability for damage and consequent damage arising from the use of these products, as we have no control over the way they are maintained, used and operated.
- (3) This product is suitable for experienced RC UFO pilots aged 14 years or more.All minors must be accompanied by a responsible adult when flying.
- (4) The flight field should be legally approved by the local government. We accept no liability for any safety duties or fines arising from operation, usage or mis-control after the sale of the products .
- (5) We consign our distributors to offer technical support and service after sale. Please contact the local distributors for problem resolution caused by usage, operation, maintenance, etc.

#### **2.2 Safety matters needing attention**

RC UFO flight is a high risk hobby, whose flight should be kept far away from other people. Mis-assembled or broken main frame, defective electronic equipment, and/or problematic radio system will lead to unforeseen accidents such as bodily injury or property damage. The pilot MUST pay attention to the flight safety and UNDERSTAND his responsibility for accidents caused by his carelessness.

#### (1) Far away from obstacles and people

A RC UFO in flight has risk of uncertain flight speed and direction which is potentially dangerous. When flying, please keep your RC UFO far away from people, high buildings, high-tension lines, etc, and avoid operating in rain, storms, thunder and lightening.

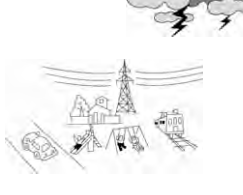

100S

2.4GHz

#### (2) Keep away from humidity

RC UFO should be kept away from humidity and vapor because its complex, precise electronic components and mechanical parts may be damaged.

#### (3) Proper operation and maintenance

Please use Walkera original spare parts to upgrade, modify or maintain your UFO in order to ensure its safety. Please operate your UFO within the range of functions permitted. It is forbidden to use it outside of the safety laws or regulations.

#### (4) Avoid flying alone

At the beginning of learning about radio-controlled flight there are some difficulties to overcome. Please avoid flying alone. Invite experienced pilots to guide you (two of the most effective methods to practice are via a PC flight simulator and/or under the supervision of a skilled pilot).

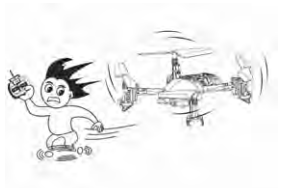

#### 1

QR WIOOS

#### *2.A1Gffs*

#### (5) Safe operation

Please fly your UFO according to your physical status and flight skills. Fatigue, listlessness and mis-operation will increase the possibilities of accidental hazard.

(6) Away from highly spinning parts

Please keep pilot, people and object away from the spinning blades of both main rotor and tail rotor.

(7) Protect from heat

A RC UFO is made from metal, fiber, plastic and electronic components, etc. Please keep away from heat and sunshine in order to avoid distortion, even damage, caused by high temperatures.

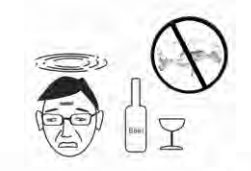

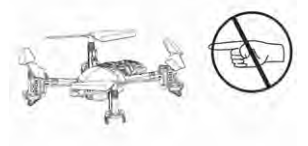

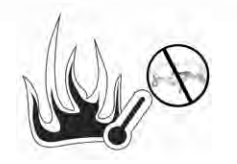

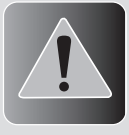

**02** 

**Safety matters needing attention** 

#### **2.3 Attention before flight**

- (1) Make sure that the battery power is saturated.
- (2) Make sure the connections between the power cables of the battery pack and motors are solid. Continuous vibration may loosen the batteries or cables in flight, possibly resulting in a loss of control.
- (3) Please check whether all 4 blades are at the same horizontal level or not. If not, please adjust first before flight or the QR W100S won't fly well.

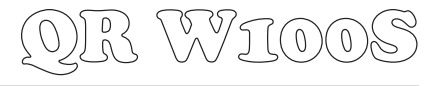

2.4GHz

We define the orientation of UFO in order not to cause confusion in the following descriptions. That is to say, the tail boom of UFO is facing the pilot (tail in), and its head facing forward (front of pilot). The left hand of pilot is the left side of UFO, the right hand of pilot is the right side of UFO Its head is to the front and its tail boom is to the back. The direction in which main body of UFO is facing is up, and its skids are facing down.

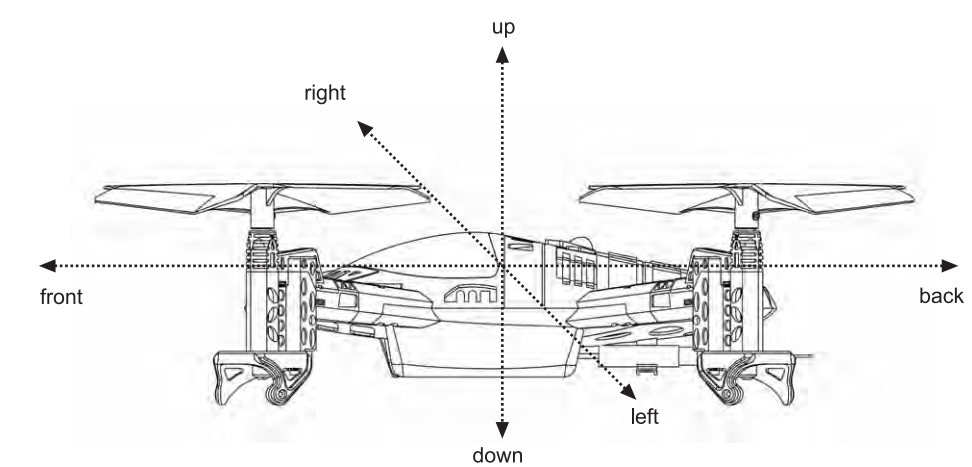

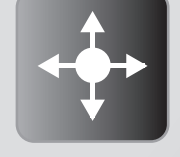

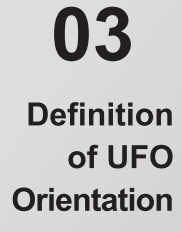

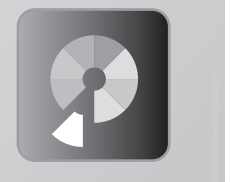

**04 Standard equipment** 

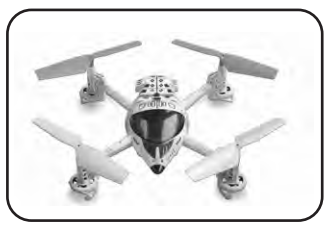

 $\triangle$  QR W100S

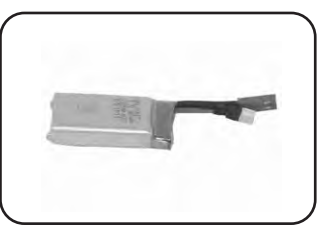

▲ Li-polymer battery pack

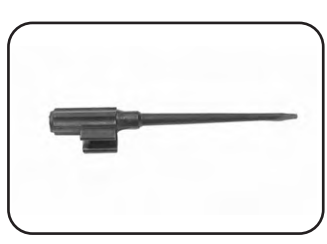

▲ Tool kit

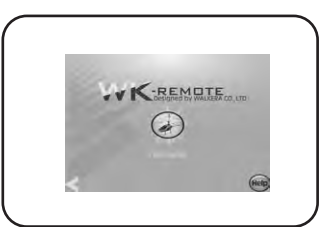

▲ WK-REMOTE software

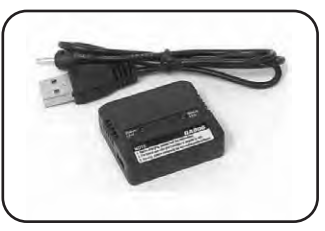

▲ GA006 charger

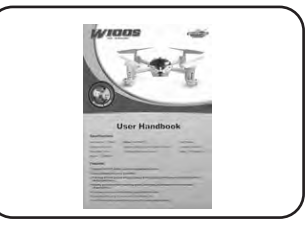

▲ User Handbook

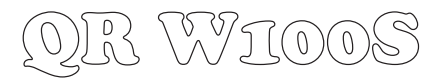

#### **2.'IGHz**

1.The front propellers are in white color while the rear propellers are in Orange.

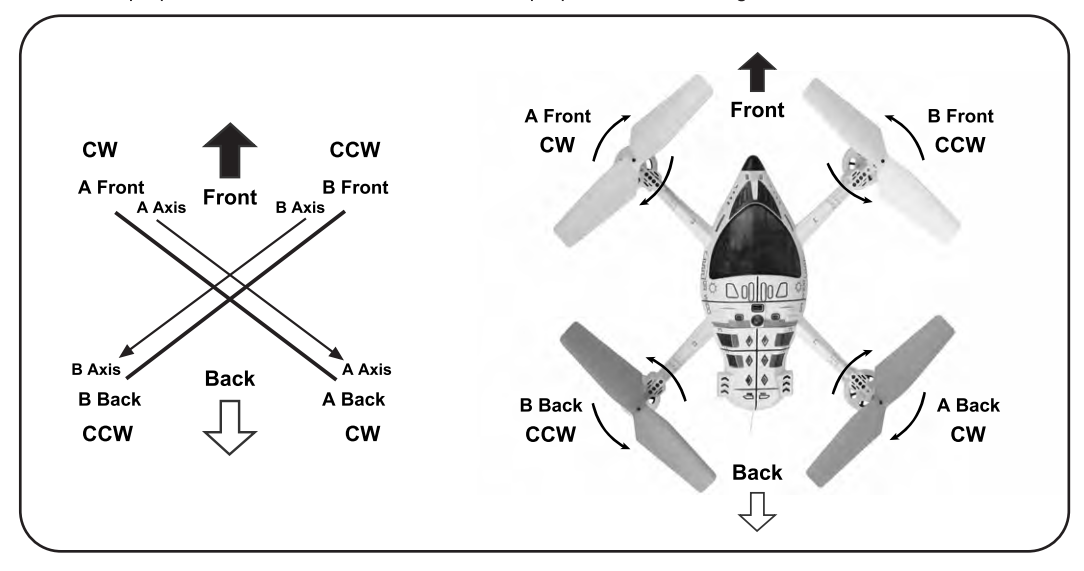

2. After connecting the power of the QR W100S, please check the propellers rotation direction, A front/ back propellers rotate CW, **B** front/ back propellers rotate CCW.

#### **6.1 RX2646H-DS receiver features**

- (1) Receiver RX2646H-DS adopts 2.4G spread spectrum technology with the functions of automatic scanning, code pairing and **LED** receiving indication.
- (2) Integrated design of 6-Axis gyro and abitude control provides precise locating in air.

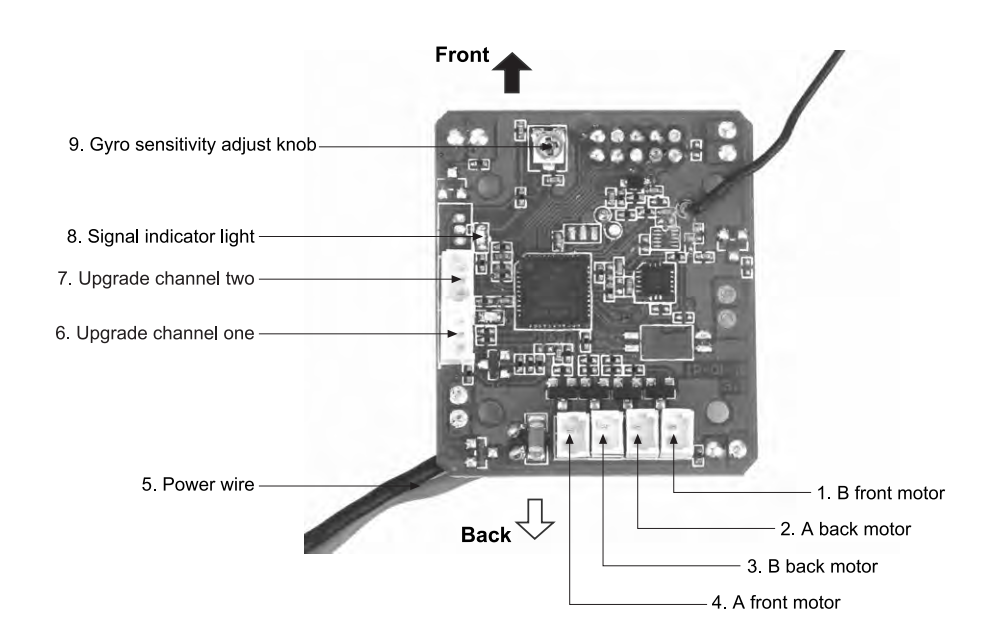

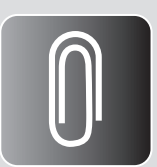

**05 Additional Instruction** 

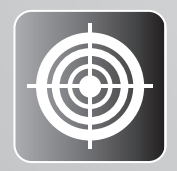

**06 Setup of the RX2646H-DS receiver** 

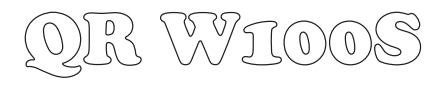

**2.1***-MHz* 

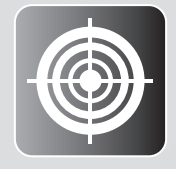

## **06 Setup of the RX2646H-DS receiver**

**6.2 Function of receiver** 

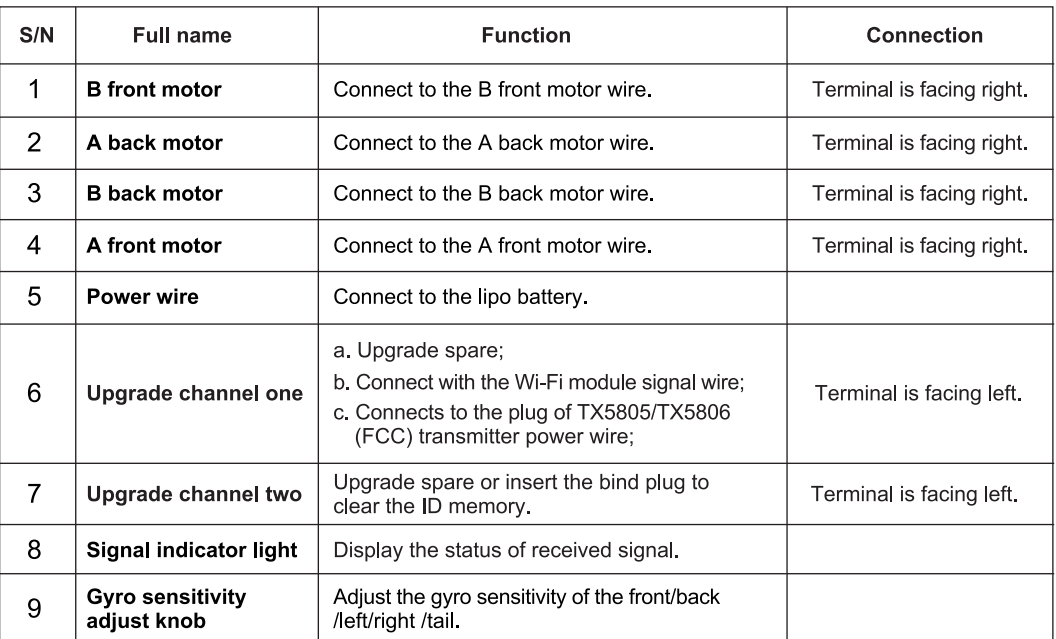

#### **6.3 Adjustment of receiver**

- (1) Adjust knob of the gyro: CW rotating increase the sensitivity of the Gyro, CCW rotating decrease the sensitivity of the Gyro. The default setting is Middle, generally there is no need to trim.
- (2) Clear fixed ID in receiver: Insert plug terminal into upgrade channel two of the receiver to clear fixed ID memory and disconnect plug terminal when the indicator of the receiver start to slowly flash.
- (3) Receiver upgrade:
- (3.1) QR W100S control program upgrade can be downloaded online at Walkera Offical Website:www.walkera.com.
- (3.2) QR W100S control program upgrade tool includes UP02 cable and UP02 Adapter.

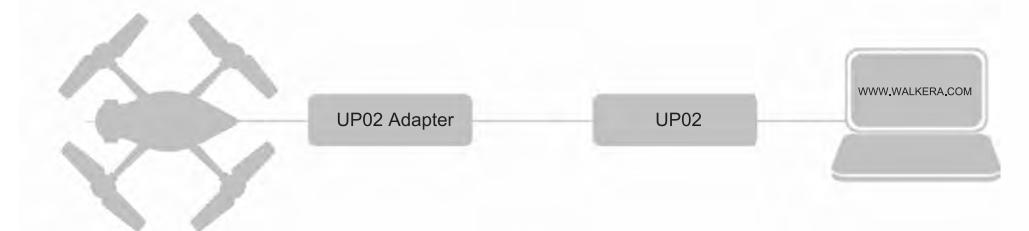

(3.3) Plug the three colored cable **(black, red and blue)** into upgrade channel one and plug the three colored

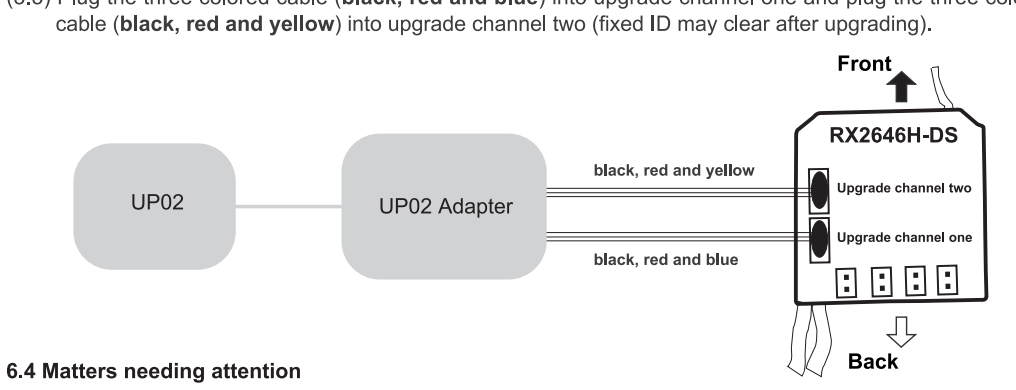

- (1) All the wires should be connected in a correct way. Misconnection will result in failure to receive signal, even damage to the receiver.
- (2) Please use special adjustment pen to rotate the gyro tuning knob in order to not damage the knob.
- (3) The QR W100S must be still and place in a horizontal position when matching code.

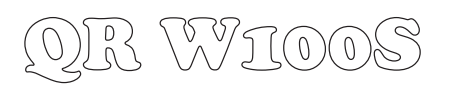

#### **2.11Gliz**

- (1) GA006 is suitable for 1 cell (3.7V) Li-ion or Li-polymer battery and can charge 2 pieces of batteries maximum at the same time.
- (2) Please plug the pin of your battery into the jack of the GA006 first and then connect to the power. Otherwise, the LED may not become red and the voltage may be higher than 3.8V. You need to disconnect the USB power supply and reconnect it.
- (3) When USB power supply is well connected and battery is charging, the LED will become red. After your battery is full charged, the LED will not become red.

#### **8.1 Software Installing**

The software is designed for iPhone or iPad, please download the software WK-REMOTE at APP Store.

#### **8.2 Connecting instruction**

- (1) Connect the UFO power and the indicator light will flash quickly.
- (2) Enter the iPhone or iPad setting interface to active the Wi-Fi. Then the WK\*\*\*\*\*\*\*\* could be found at the Wi-Fi search list. If there is a " $\sqrt{ }$ " symbol, it means successful binding. Exit after finish.
- (3) Enter software in the iPhone or iPad and then enter Model Select interface. Touch icon @ to enter control interface. And then touch the icon @ of data transmission switch(data transmission switch is colorful). It means successful binding if the UFO indicator light becomes solid. On the iPhone or iPad screen, there will be realtime video image shown. Then you are able to control the UFO.(Note: When flying, please keep away from other Wi-Fi signal environment in case of interference)

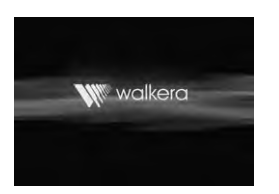

Booting interface

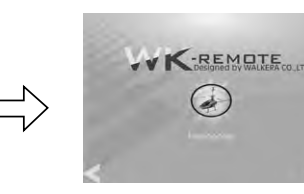

Model Select interface Control interface

(Help)

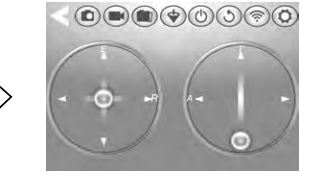

#### **8.3 Control interface instruction**

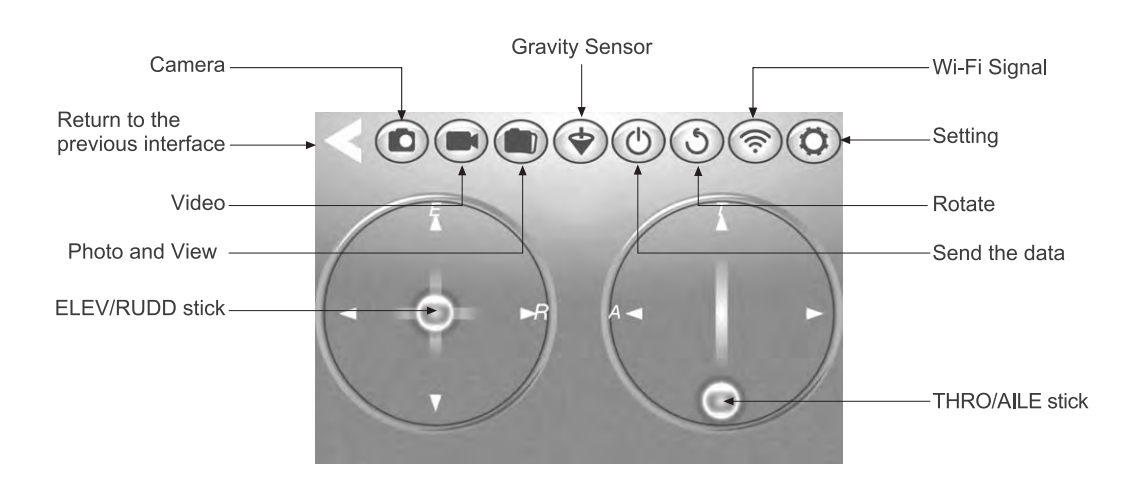

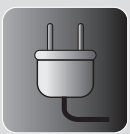

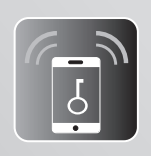

**08** 

**WK-REMOTE software control** 

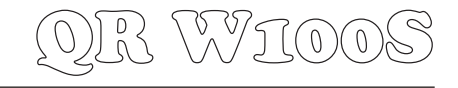

**\_LIGHz** 

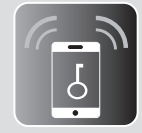

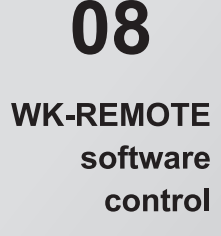

**8.4 Function setting** 

Touch  $\bigcirc$  in flight control interface to enter to setting menu, show as below:

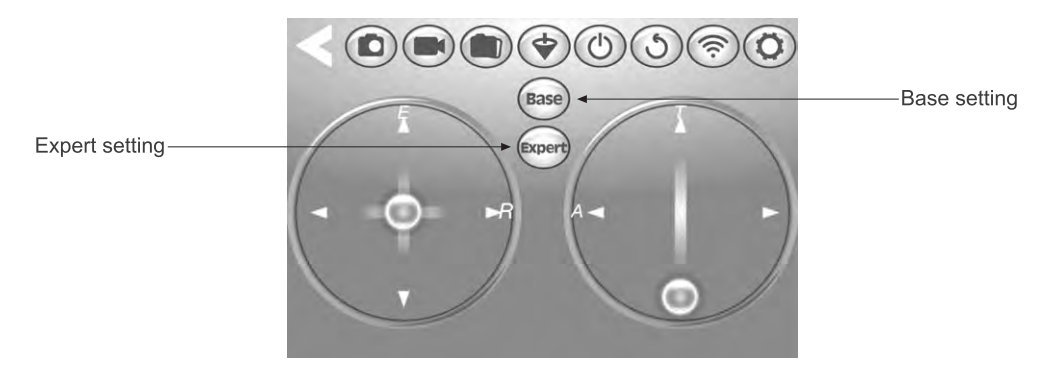

#### **8.4.1 Base setting**

Touch base setting icon shown as on above picture, there are Model select, Mode select, Reverse setting. Shown as below:

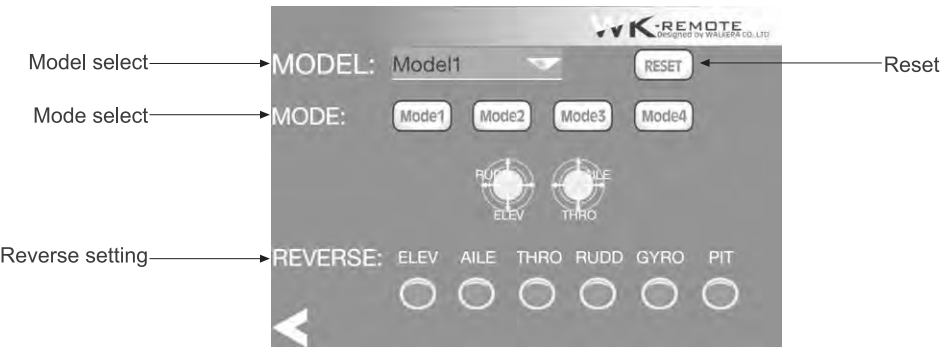

(1) Model select: there are 4 model can be selected.

(2) Mode select : there are 4 mode available. Throttle stick on the right (Model and Mode3) and throttle stick on the left(Mode2 and Mode4).

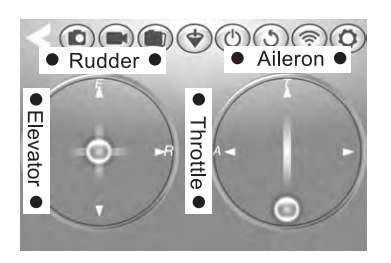

Mode 1(Throttle stick on the right)

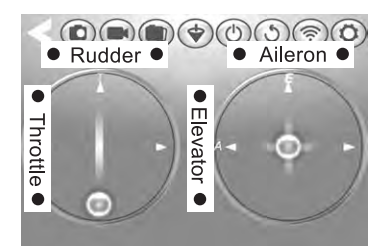

Mode 2(Throttle stick on the left)

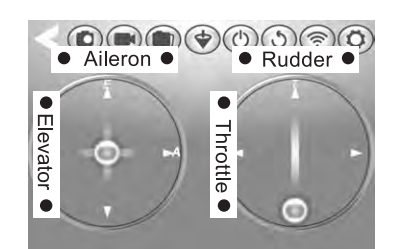

Mode 3(Throttle stick on the right)

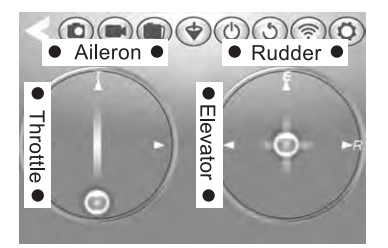

Mode 4(Throttle stick on the left)

 $2((0)$ 

#### **2\_AIGHz**

- (3) Reset: When touch this Reset icon, all settings will be reset to the factory original setting.
- (4) Reverse setting: Elevator, Aileron, Throttle, Rudder, Gyro, Pitch and so on, all of them are normal. Unselected symbol is gray means normal options, selected the symbol is colorful means reverse setup.
- **8.4.2 Expert setting: It doesn't need any Expert setting.**

#### **8.5 Operating methods**

#### **8.5.1 Manual flight control (take Mode 1 as example)**

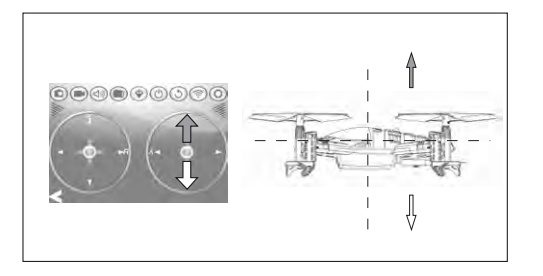

(1) Throttle stick control: Press and hold the throttle control ball and then pushed up, the motor rotates, the higher it push, the faster the motor will rotate(fly higher); The motor will slow down when push down, the lower it push, slower the motor rotates.

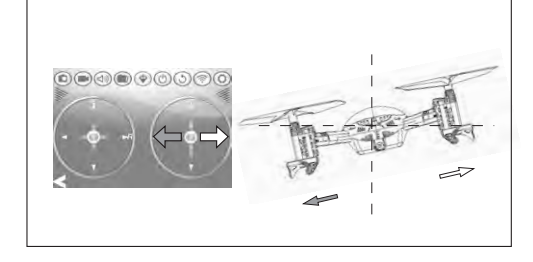

(2) Aileron stick control (left and right): When moving the AILE control ball left, the UFO accordingly flies left; When moving the AILE control ball right, the UFO accordingly flies right.

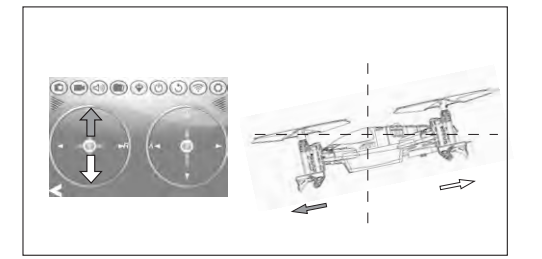

(3) Elevator stick control(forward and backward): When moving the ELEV control ball up, the UFO accordingly flies forward; When moving the ELEV control ball down, the UFO accordingly flies backward.

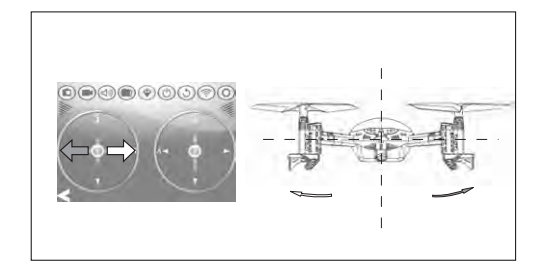

(4) Rotate control: When moving the RUDD control ball left, the UFO accordingly rotate left(CCW); When moving the RUDD control ball right, the UFO accordingly rotate right(CW).

#### **8.5.2 Gravity sensor control when flying( take sample for mode 1 )**

Touch the gravity sensor button on the screen, colorful is ON while gray is OFF. Please refer to below Illustration:

Gravity Sensor key Non Active status Gravity Sensor key Active status Gravity Sensor key Active status

**8** 

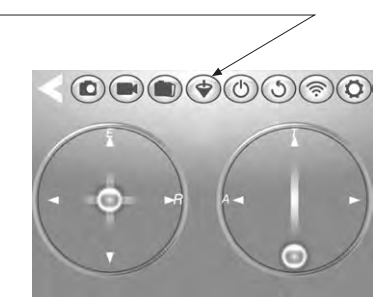

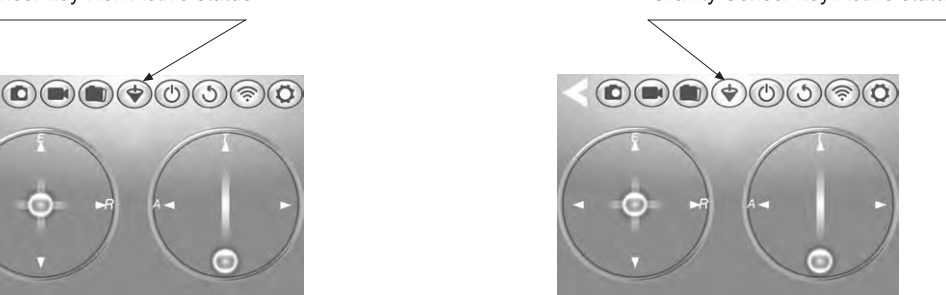

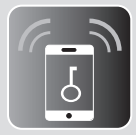

**08** 

#### **WK-REMOTE software control**

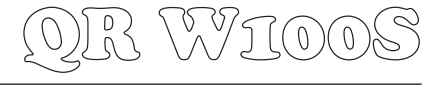

**\_LIGHz** 

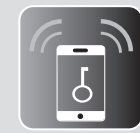

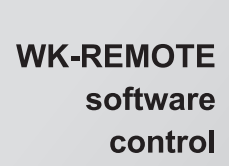

**08** 

When switch the gravity sensor to colorful status, elevators and aileron control will be changed to gravity sensor control mode(can be operated by one hand). the direction control show as below:

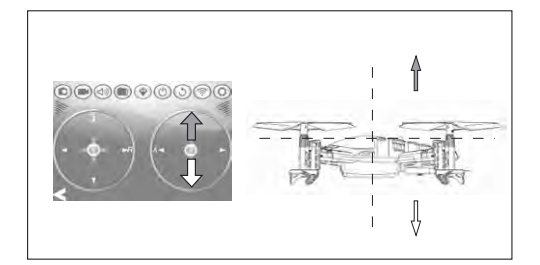

(1) Throttle stick control: Press and hold the throttle control ball and then pushed up, the motor rotates, the higher it push, the faster the motor will rotate(fly higher); The motor will slow down when push down, the lower it push, slower the motor rotates.

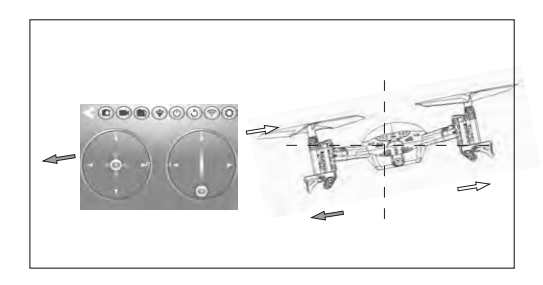

(2) Aileron stick control (left and right): When moving the phone to the left, the UFO will fly to the left; when moving the phone to the right, the UFO will fly to the right (The control ball won't scroll in mode 1 and mode 4 while in mode 2 and mode 3, the ball will scroll.)

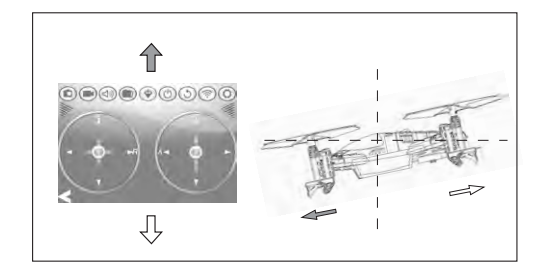

(3) Elevator stick control(forward and backward): When moving the phone to the front, the UFO will fly forward; when moving the phone to the back, the UFO will be backward. (The control ball won't scroll in mode 1 and mode 4 while in mode 2 and mode 3, the ball will scroll.)

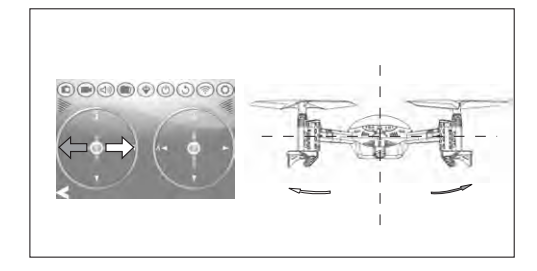

(4) Rotate control: When moving the RUDD control ball left, the UFO accordingly rotate left(CCW); When moving the RUDD control ball right, the UFO accordingly rotate right(CW).

#### **8.6 Matters needing attention**

(1) Touch the icon C) for pause during the flight. Gray is OFF and forbid to use the control ball on the screen. Touch the icon again to continue. Colorful is ON and active the control ball at the same time.

(2) If the Wi-Fi can not to connect:

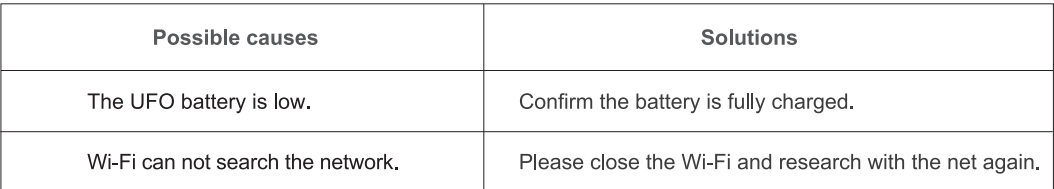

(3) If you need to change the UFO battery, please exit the software WK-REMOTE programe completely. When the Wi-Fi search list is re-fresh again, please select the corresponding net to connect . After success binding with the phone, please enter to the software WK-REMOTE again.

(4) The WK-REMOTE software's maximum remote radius is 25 meters, so do not operate exceed this radius.

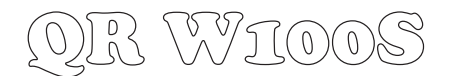

#### **2\_AIGHz**

#### **9.1 Transmitter setup**

#### **9.1.1 DEVO-6/7/7E/8S/10/12S/F4/F7(optional radio)seftings**

- (1) Type:Helicopter
- (2) Swash type:1 Servo Normal
- (3) Device Output

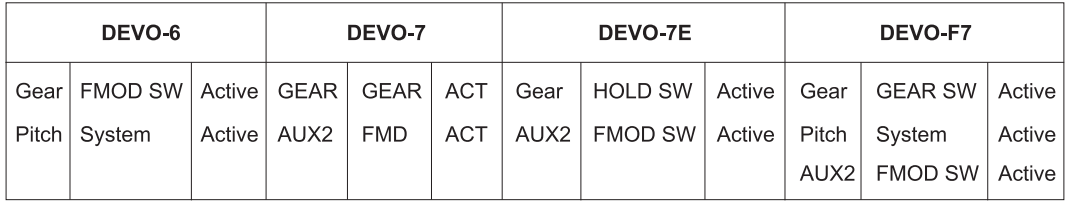

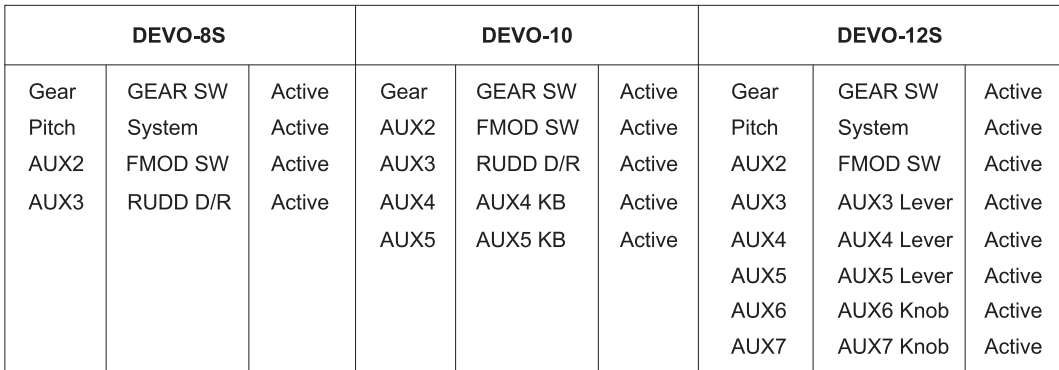

#### (4) Reverse switch settings

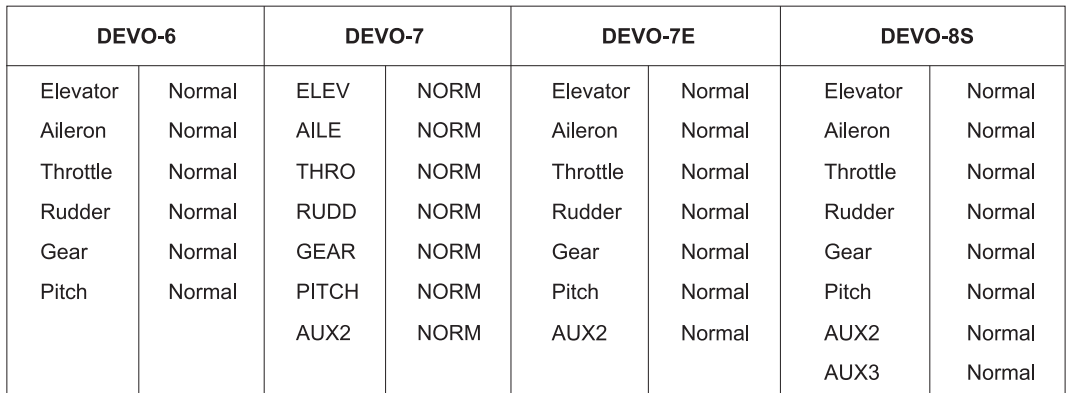

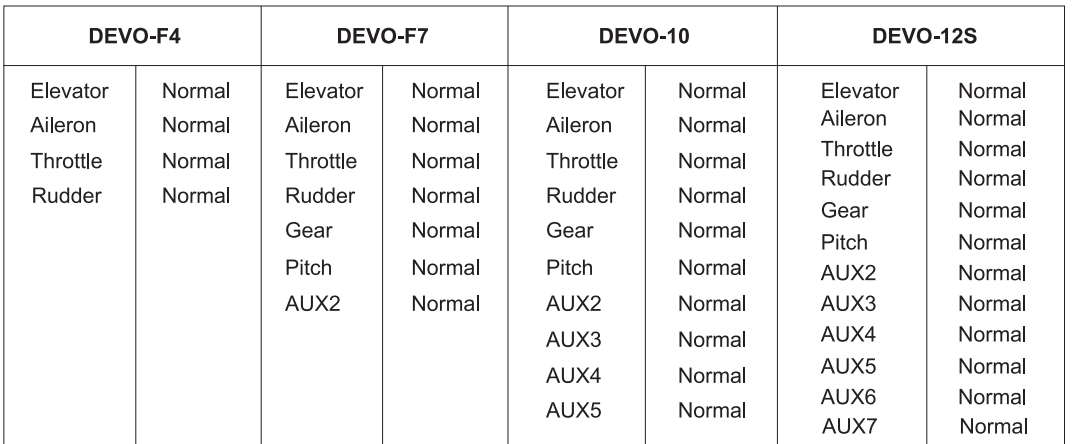

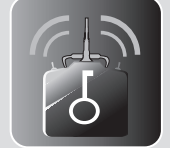

**09 Transmitter control** 

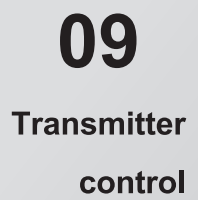

#### **9.1.2 2402D/DEVO-4 radio reverse setting**

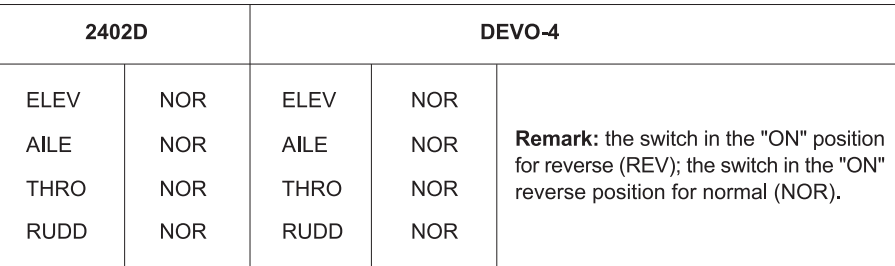

#### **9.2 DEVO-F4/F7 with TX5805fTX5806(FCC) Video Select**

Press ENT to the Main Menu. Press UP or DN to move the cursor  $\rightarrow$  to point to System Menu, press ENT to System Menu; Press UP or DN to move the cursor → to point to Video Select, press ENT to Video Select setting

interface. Press R or L to select Active. Press DN to move the cursor  $\rightarrow$  to point to Channel item, press R or L to make the Number change between 1 and 8. With the TX5805/TX5806 (FCC) transmitting channel,1-8 channels could be choosed to receive the image signal. Press ENT to confirm and then press EXT to exit.

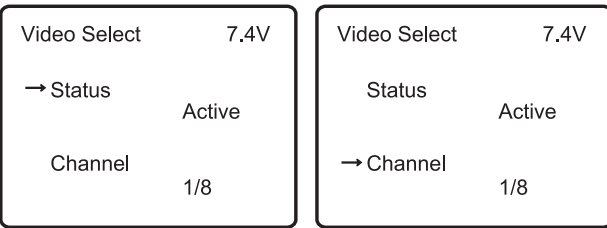

#### **9.2.1 TX5805 Transmitting channel selection**

There are 8 different channels can be selected. You can choose the best frequency channel according to the image quality like follows(The left code switch 1 is idle):

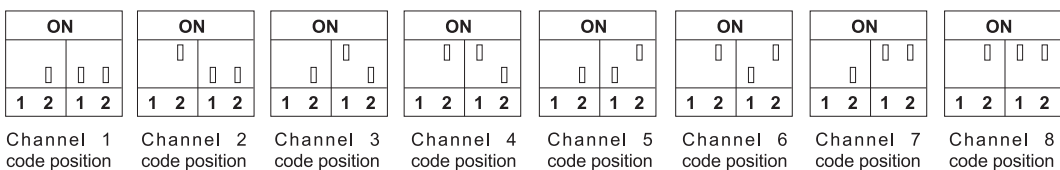

**Remark:** TX5805 Transmitting channel is corresponding to the video receive channel.

#### **9.2.2 TX5806(FCC) Transmitting channel selection**

There are 4 different channels can be selected. You can choose the best frequency channel according to the image quality like follows:

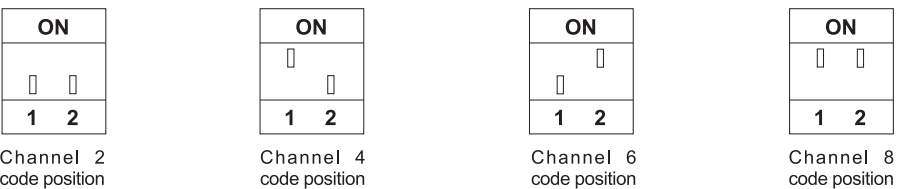

**Remark:** TX5806(FCC) Transmitting channel is corresponding to the video receive channel.

#### **9.3 Flight Modes switches of the Receiver**

#### **9.3.1 With DEVO-4/F4 radio**

Note:Please strictly refer to below operations.

(1) Pull the throttle stick to the lowest position, turn on the radio and connect the UFO battery, then comes to the code pairing status. Disconnect the UFO battery after code pairing successfully. Then push the throttle stick to the top position and connect the UFO battery, then comes to the code pairing status again. The receiver indicator will flash between red and green alternately after code pairing successfully. That's the flight mode switch status.(Shown as picture 1)

## $\widehat{\mathcal{C}}$  $\mathfrak{z}\left( 0\right)$

#### 2.4GHz

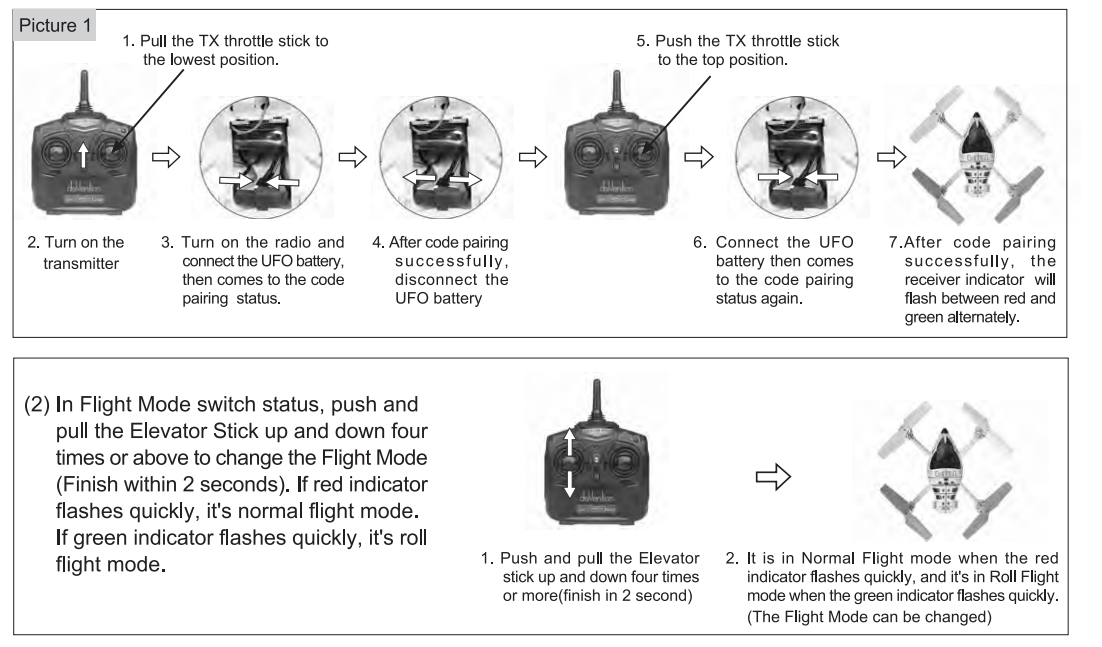

(3) After choose the Flight Mode, pull the throttle stick at the lowest position, then flight available.

#### **9.3.2 With DEVO-6/7/7E/8S/10/12S/F7 radio**

**Note:** Please set the FMOD switch as "ACTIVE" in the Output setting of Transmitter.

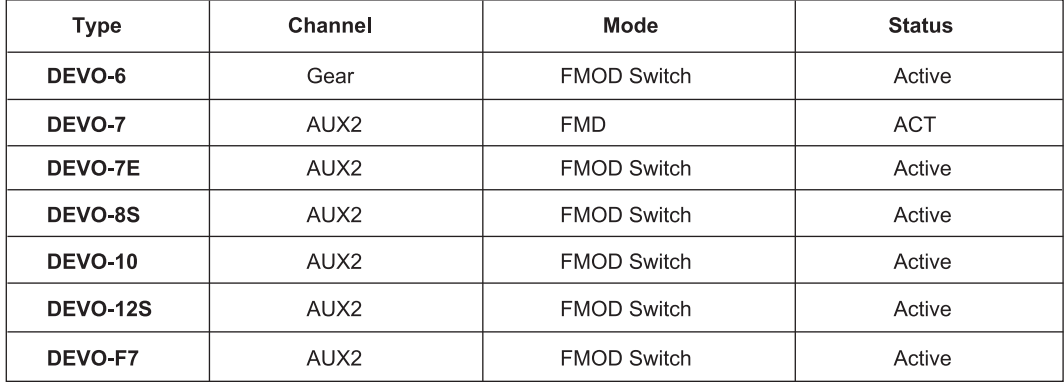

When the FMOD Flight Mode switch of the radio at "0" position, the receiver's red indicator of Flight Mode turns solid as the Normal Flight Mode; and turns to normal flight mode; When the FMOD mode switch of the radio at "2" position, (DEVO 7E at "1" postion), the receiver's green indicator of Flight Mode flashing and turns solid as the Roll Flight Mode.

# $\cdot \mathbf{1}^{\circ}$

#### **9.3.3 With 2402D radio**

Note:Please strictly refer to below operations.

(1) Push the throttle stick to the top position, turn on the radio and connect the UFO battery , then comes to the code pairing status.The receiver indicator of Flight Mode will flash between red and green alternately after code pairing successfully. That's the Flight Modes switch status.

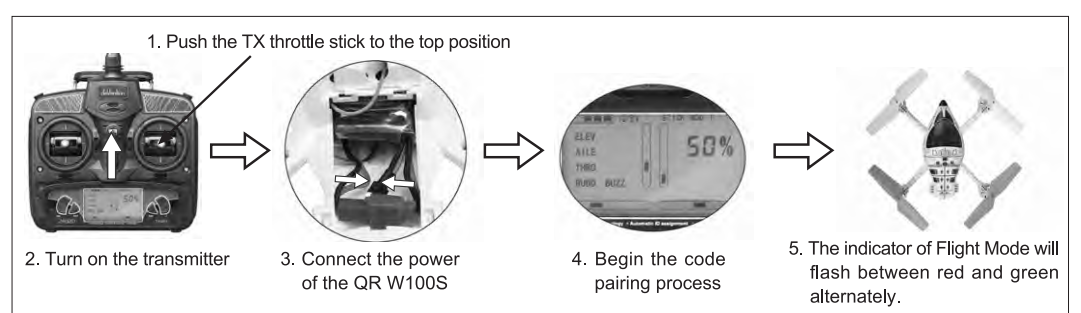

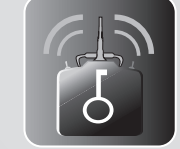

**09 Transmitter** control

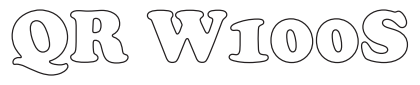

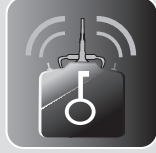

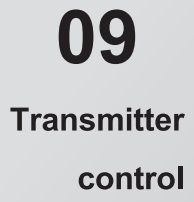

(2) In Flight Mode switch status, push and pull the Elevator Stick up and down four times or above to change the Flight Mode(Finish within 2 seconds). If red indicator flashes quickly, it's normal flight mode. If green indicator flashes quickly, it's roll flight mode.

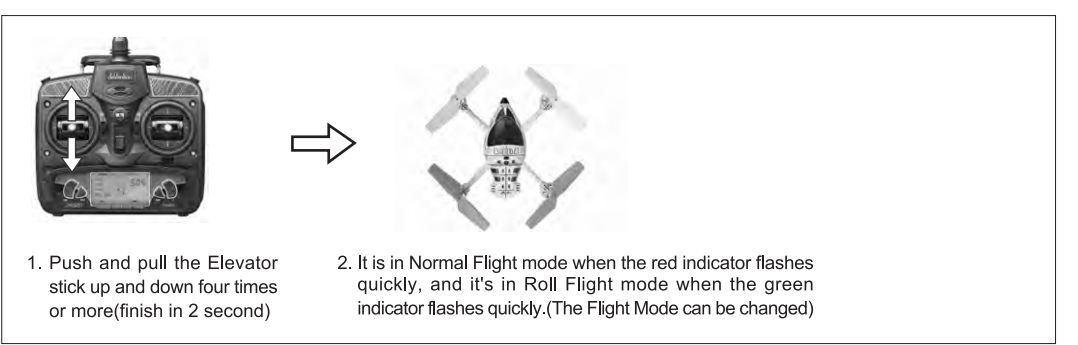

(3) After choose the Flight Mode, pull the throttle stick at the lowest position, then flight available.

#### **9.4 Turn on the power**

#### **9.4.1 Turn on the power**

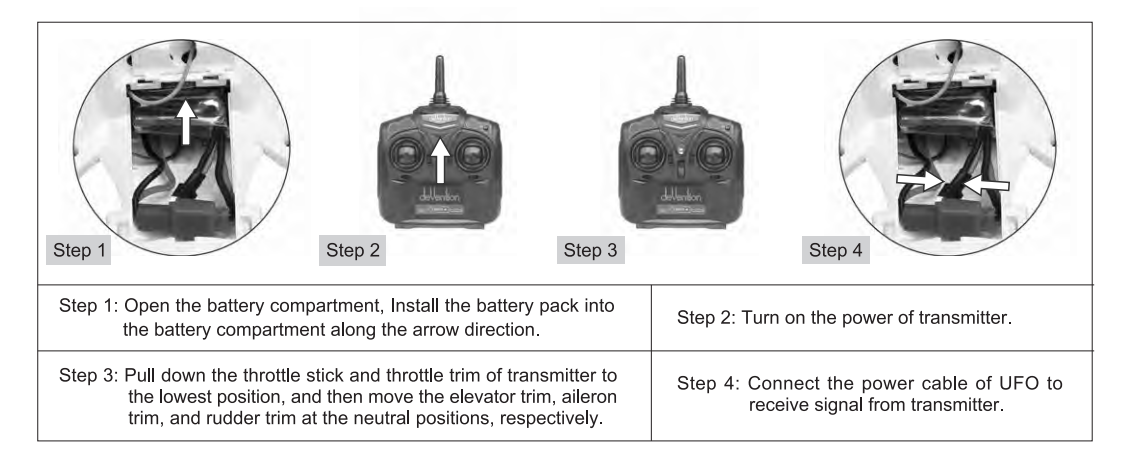

#### **9.4.2 Matters needing attention**

- (1) Please follow the rule: Power on the radio first then connect the battery of the quadcopter. After power on the radio, connect the UFO battery in 10 seconds, the indicator starts flashing. the indicator becomes solid after 1 to 3 seconds. After binding with the radio, the red indicator flash quickly means the radio binding successfully.
- (2) If more than 10 seconds passed before the power cable was connected binding will fail. When binding fails, disconnect the battery, tum off the transmitter and repeat step (1).

#### **9.4.3 Trouble shooting a flashing receiver LED after connecting the power cable**

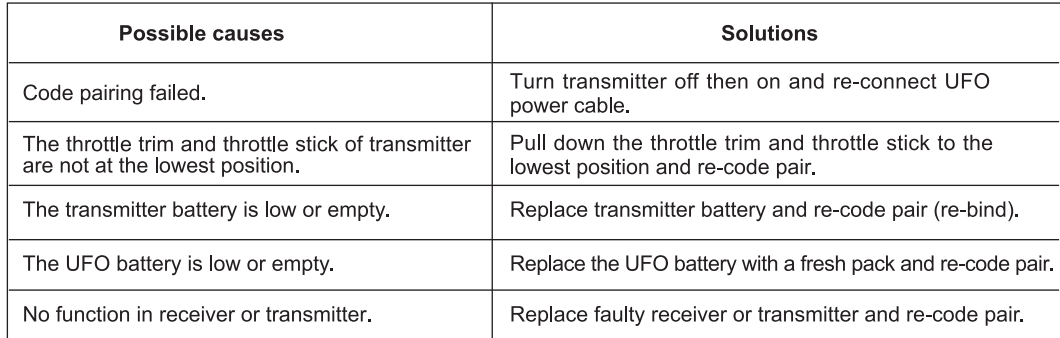

QR W100S

#### **9.5 Disconnect the power**

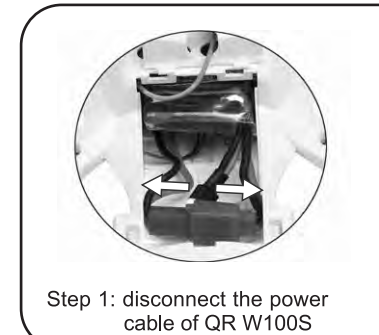

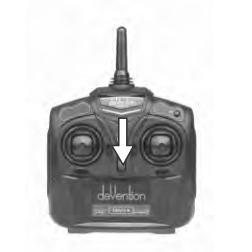

Step 2: turn off the transmitter. Step 3: Remove the battery.

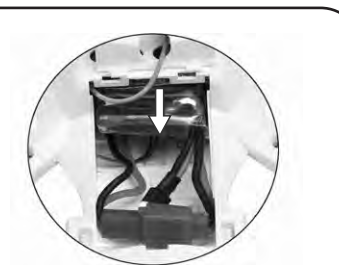

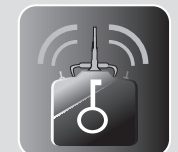

**09 Transmitter control** 

#### **9.6 Flight control**

#### **Mode 1 (throttle stick at right hand)**

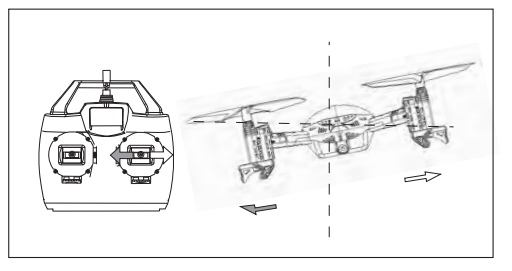

1. When moving the aileron stick left or right, the UFO accordingly flies left or right.

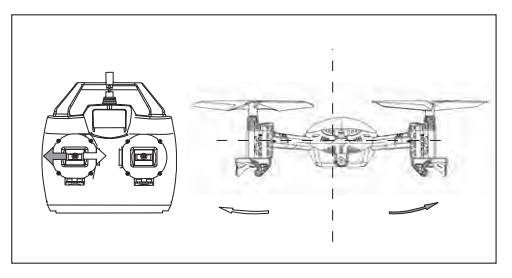

3. When moving the rudder stick left or right, the head of UFO accordingly flies left or right.

#### **Mode 2 (throttle stick at left hand)**

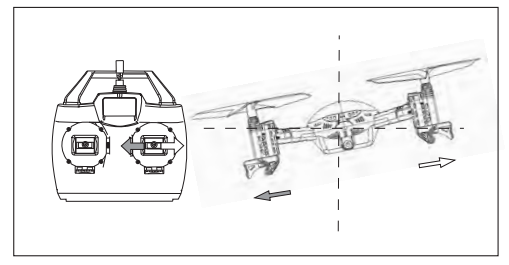

1. When moving the aileron stick left or right, the UFO accordingly flies left or right.

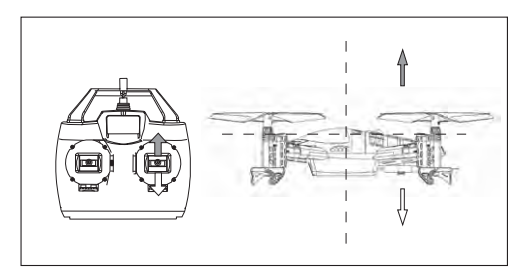

2. When moving the throttle stick up or down, the UFO accordingly flies up or down.

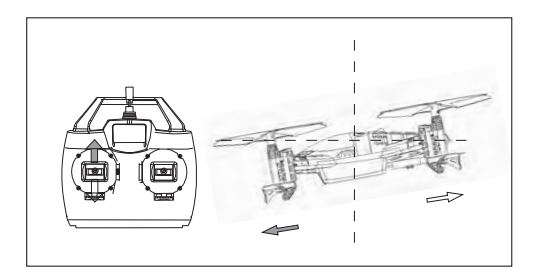

4. When moving the elevator stick up or down, the UFO accordingly flies forward or backward.

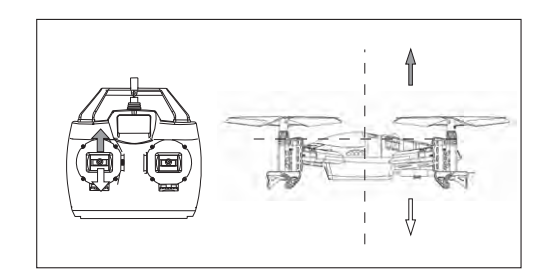

2. When moving the throttle stick up or down, the UFO accordingly flies up or down.

QR WIOOS

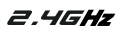

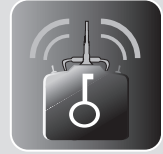

# **39 Transmitter control**

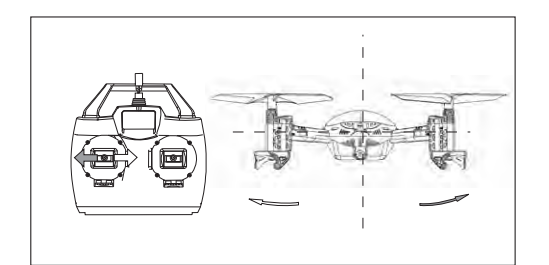

3. When moving the rudder stick left or right, the head of UFO accordingly flies left or right.

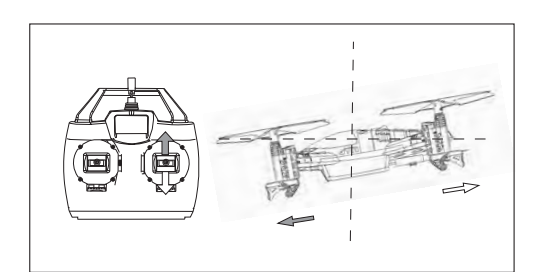

4. When moving elevator stick up or down, the UFO according flies forward or backward.

#### **9.7 Trimming the flight actions**

**(1) Adjust the rudder trim** 

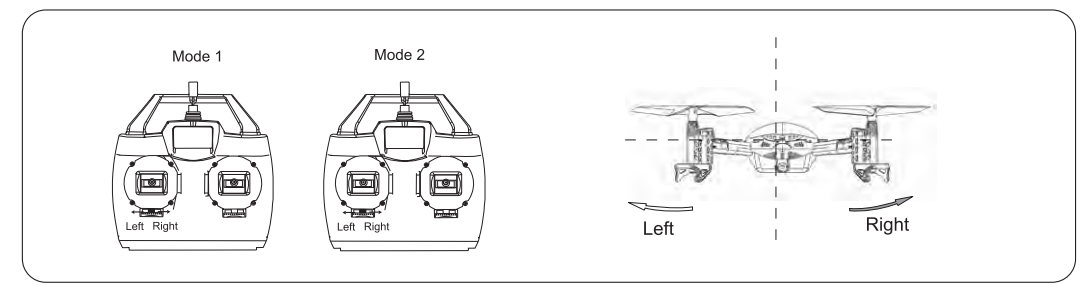

Move the rudder trim right if the head of UFO flies leftward during taking off; otherwise move the rudder trim left.

#### **(2) Adjust the elevator trim**

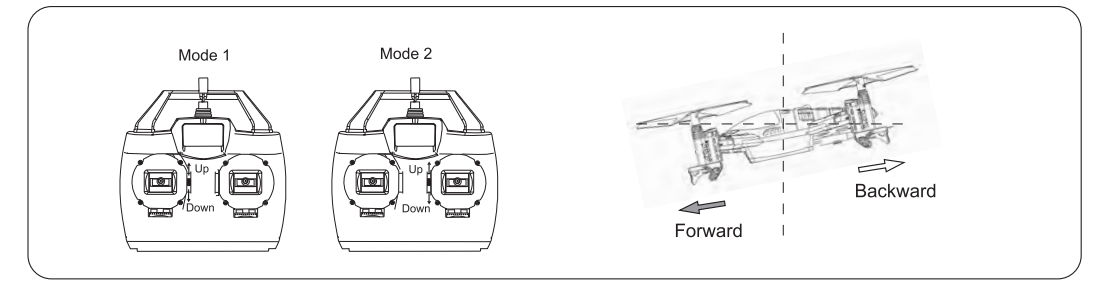

Move the elevator trim down if the UFO flies forward during taking off; otherwise move it up.

#### **(3) Adjust the aileron trim**

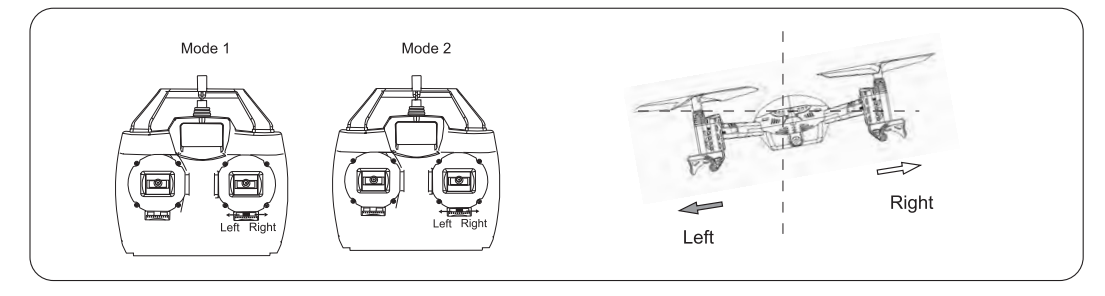

Move the aileron trim right if the UFO flies leftward during taking off; otherwise move it left.

 $\theta$ 

**9.8 Flight practice** 

**9.8.1 Flight practice for the beginner** 

#### **(1) Matters needing attention**

(1.1) Beginners should be supervised and guided by skilled pilots when learning.

- (1.2) For the sake of safety, people should keep at least 5 meters away from the UFO during practice.
- (1.3) Choose a spacious open ground without people and obstacles as the flight practice field.

#### **(2) Steps**

(2.1) Practicing throttle control - stationary flight

Start by standing directly behind the UFO, tail closest to you and head/nose pointing away.Practice taking off from the ground and then by slowly pulling down on the throttle stick, land it softly and horizontally. Repeat this step until the throttle can be finely and carefully controlled.

When hovering, the tail rotor counteracts torque but also pushes UFO to the left. Don't forget to counteract this effect using cyclic stick to the right and take off slightly inclined. It is important to hover vertically, stabilize UFO at 1.5m height and then land it.

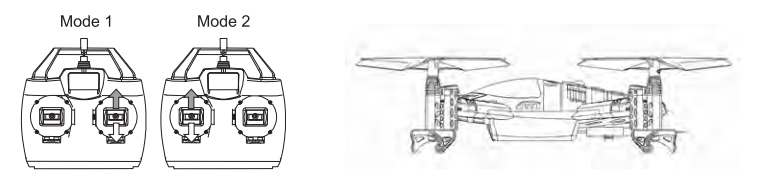

(2.2) Practice of aileron and elevator control

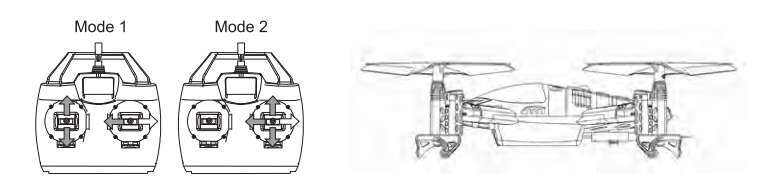

First increase throttle and enter a stable hover as practiced in the previous section. Next, use the elevator and aileron sticks to purposely fly the UFO in a 'cross pattern' forwards, backwards, to the left and to the right. In between each direction, return to hover over the take off point. Continue to repeat this step until it can be completed with ease.

(2.3) Practicing rudder control

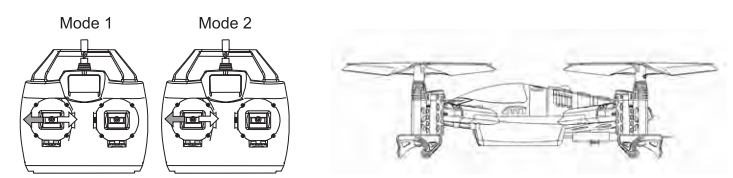

Enter a stable hover as practiced in step one, then practice rotating the head of the UFO to face left then back to face right and back to face forwards (away from the pilot). Start with a rotation angle of 30 degrees or less and gradually increase it as you become more comfortable and more experienced.

#### (2.4) Practicing circular flight

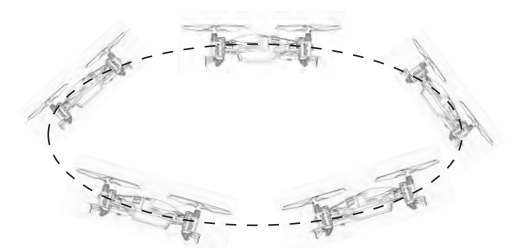

After mastering steps (2.1) to (2.3) with ease, please draw or mark a large circle on the ground. Fly your UFO along this circular track until the flight is smooth and controlled.

You may wish to stand inside the circle at first to practice circular flight before needing to control the nose in orientation.Fly circles in both directions and at a constant altitude to be comfortable with this step.

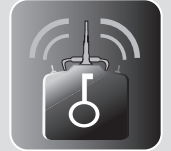

09 **Transmitter control** 

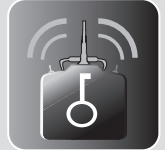

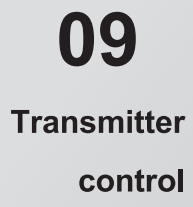

#### **9.8.2 Advanced practice**

#### **(1) Frog-hopping practice**

Repeat the take off and landing action using the throttle stick whilst maintaining a vertical path. Increase your rate of ascent and descent gradually as you become more comfortable with the exercise. Be sure to slow down in time when landing!

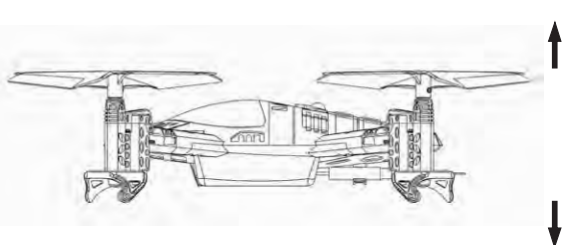

#### **(2) Practicing controlled take off and landing**

Mark out an area on the ground as a landing pad to help practice deliberately taking off and landing from a setted location. The process of take off and landing should be kept stable and as close to vertical as possible.

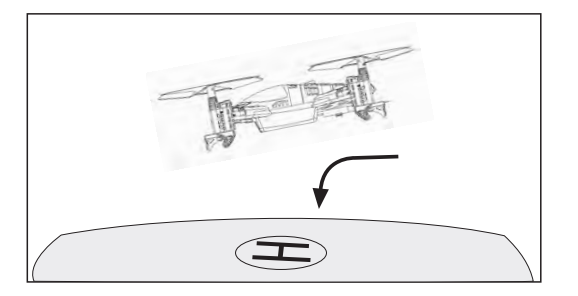

#### **(3) Practicing square flight**

Take the take off point as the center to draw a square whose side length is about 2 meters. Fly your UFO along the 4 sides and keep the flight height parallel to the line of sight. Make a 90 degree rotation at each corner of the quadrangle to adjust the flight direction. Train your straight flight skills and 90 degree flight course control. Fly in both directions around the circuit until familiar with the maneuver.

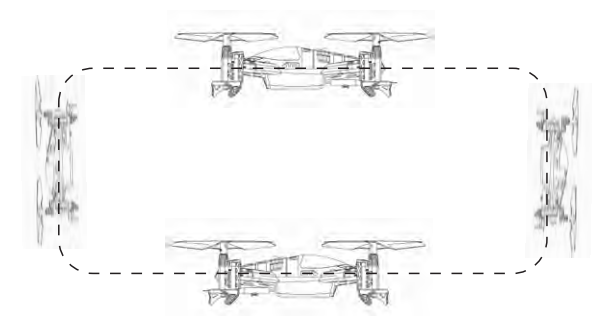

#### **(4) Figure eight practice**

Once you have mastered the previous steps you can try flying smooth flat figure eights. Try to maintain the same altitude during the entire flight path. Take care when flying where there is wind as it may cause the UFO to suddenly rise or fall unexpectedly.

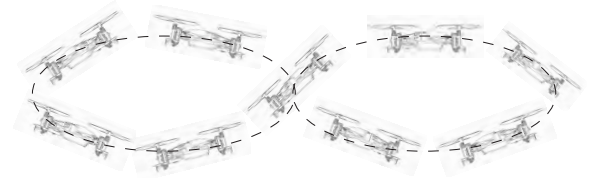

*2-aiGHz* 

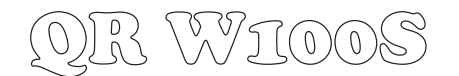

#### *2.LIGHz*

#### **9.8.3 Roll flight practice**

QR W100S can finish excited stunts actions,such as the front and back, right and left rolls.

- Matters need to be attention when the first flight:
- (1) Choose a spacious ground with soft grass to practice.
- (2) Select roll flight mode.
- (3) Advise beginner to increase servo distance of ELEV and AILE of the transmitter to 100%-110%. And can adjust according to personal skill level. The default setting is 100%.
- (4) Practice of throttle stick: when UFO roll from normal status, the throttle stick need to be pulled down slowly; Push up the throttle when it exchange normal status to roll. Please adjust according to personal skill level.

#### **Mode 1 (throttle stick at right hand)**

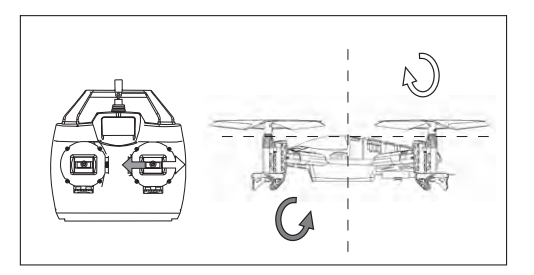

1. When moving the aileron stick left or right, the UFO accordingly rolls left or right.

#### **Mode 2 (throttle stick at left hand)**

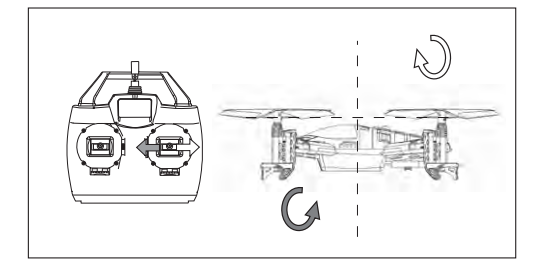

1. When moving the aileron stick left or right, the UFO accordingly rolls left or right.

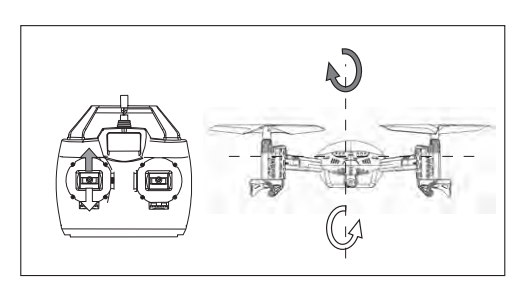

2. When moving the elevator stick up or down, the UFO accordingly rolls forward or backward.

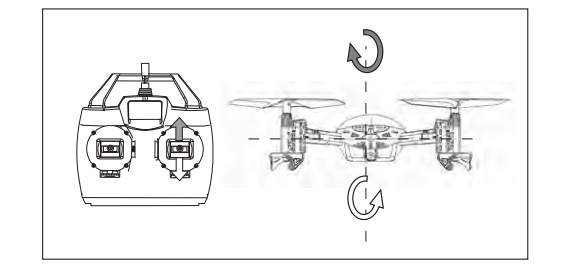

2. When moving the elevator stick up or down, the UFO accordingly rolls forward or backward.

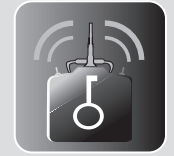

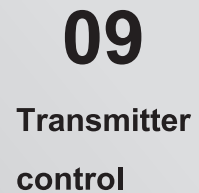

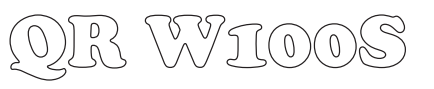

#### **10.1 MTC-01 controller module illustration**

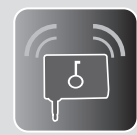

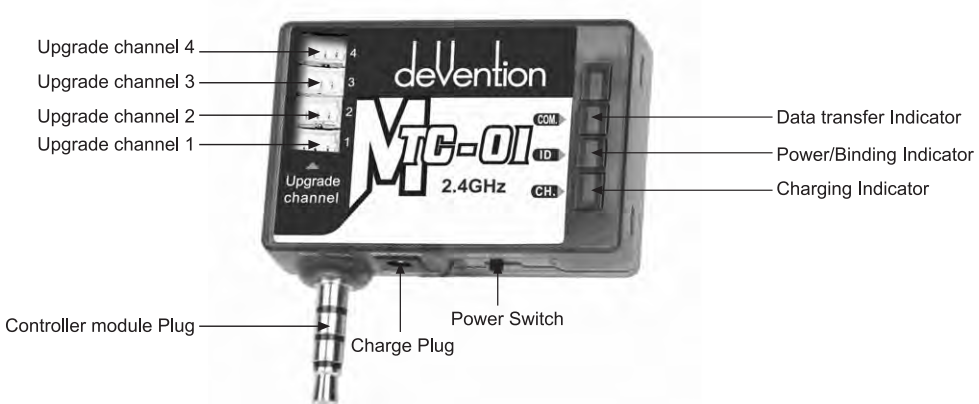

#### **10.2 Download Software**

- (1) For IPhone/IPad users, please go to the Apple Store (APP Store) to download the software RC-COPTER and install it.
- (2) Android system ( above 2.0 version ), please visit the Walkera official website (www.walkera.com ) to download RC-COPTER.apk and install it.
- (3) Click the software icon  $\bullet$ , and install the software as per the instruction.

#### **10.3 Method**

**Notice : Please adjust phone to Airplane mode (Please refer to the moble phone manual) in order to avoid accident from calling interference.** 

#### **10.3.1 Active RC-COPTER software**

(1) Find icon  $\bullet$  on the phone interface and Active (2) Press  $\bullet$  enter to control interface as RC-COPTER software, as shown below. The shown below:

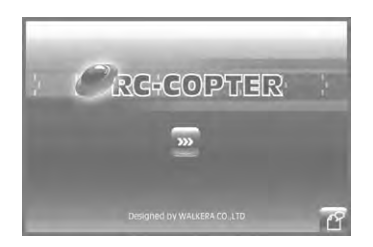

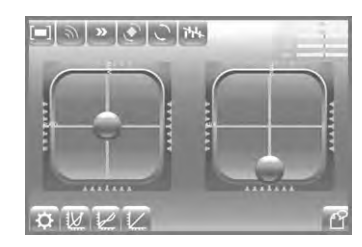

#### **10.3.2 Following picture shows instruction in the control interface**

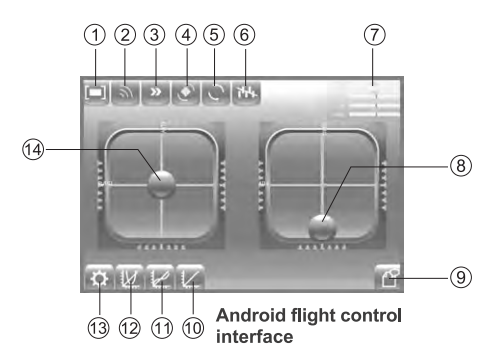

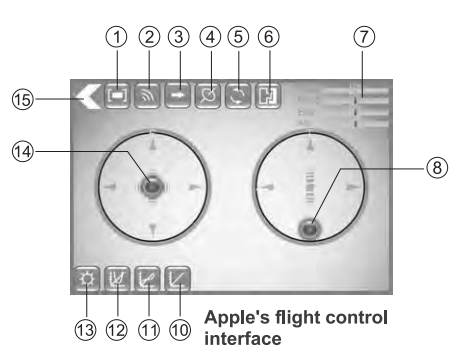

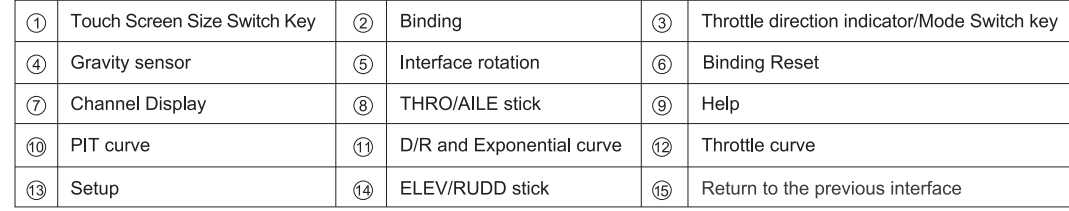

#### *2.LIGHz*

#### **10.3.3 Binding**

Plug the MTC-01 to the audio jack of phone, and turn on the MTC-01, the data transfer indicator is off after short green flashing, and the power indicator keeps blue light. Press Binding Icon in the flight control interface.The binding indicator is flashing in blue light(If the blue light don't flash, please press the Binding Reset Key in the flight control interface and then press the binding key until the binding indicator blue light flashes). Connect the UFO battery, the light becomes RED and flashing. The indicator of the UFO becomes solid after successful binding, At this point, the binding could be finished with touching any stick of radio(The throttle stick is excluded), or you can wait until the automatic binding by the phone(Longer time is needed). The data transfer Green light flashes, the power BLUE indicator keeps solid. The RED indicator of UFO becomes solid after flashing(the receiver programe is initialization ), the binding is successful .

#### **10.4 Function setting**

Touch  $\bullet$  in flight control interface to enter to setting menu, show as below:

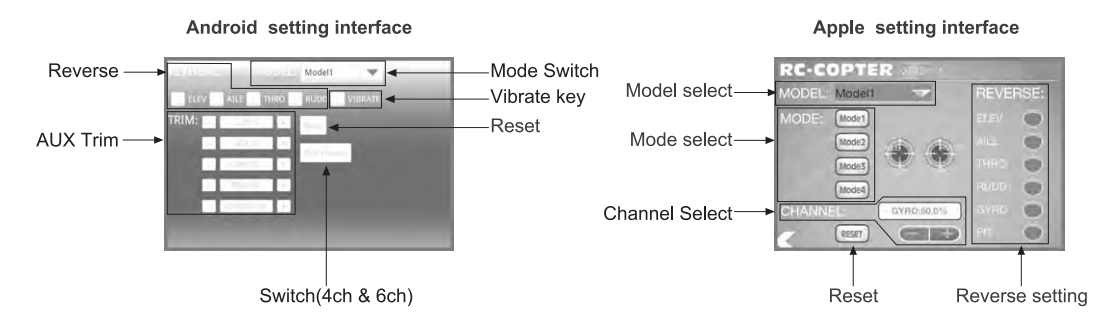

- 10.4.1 Model select: there are 4 model can be selected.
- 10.4.2 Reverse setting:The settings of elevator, aileron, throttle, rudder, gyro, pitch,etc are normal. If not select as normal, select as reverse.
- 10.4.3 Vibration switch: If vibration switch turn on (not select as normal but turn on), when operate the control ball during the flight, the phone will vibrate.
- 10.4.4 AUX trims: touch + or to change the value according to quadcopter performance.
- 10.4.5 Channel Select: gyro sensitivity setting, touch + or can change the values.

#### 10.4.6 Mode switch

There are four switch modes. Right hand throttle (Mode 1, Mode 3); Left hand throttle (Mode 2, Mode 4).

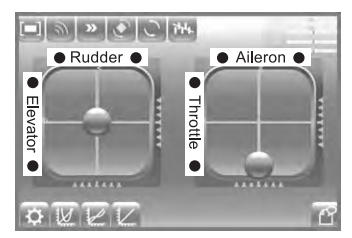

Mode 1(Right hand throttle)

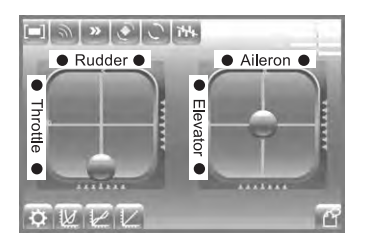

Mode 2(Left hand throttle)

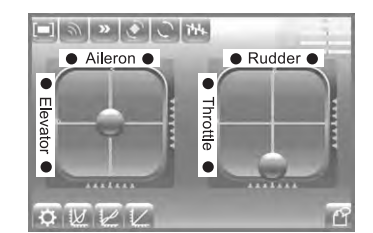

Mode 3(Right hand throttle)

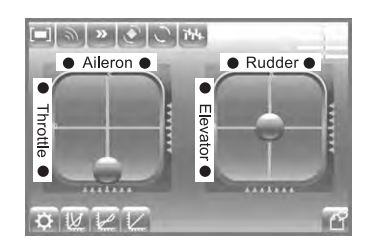

Mode 4(Left hand throttle)

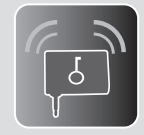

**10 MTC-01 control** 

QR WIOOS

# **10 MTC-01 control**

10.4.7 Reset: All the settings will renew to factory settings when you Press this key.

10.4.8 Throttle curve , Dual Rate and Exponential curve: no need to set.

#### **10.5 Operating methods**

**10.5.1 Manual flight control (take Mode 1 as example)** 

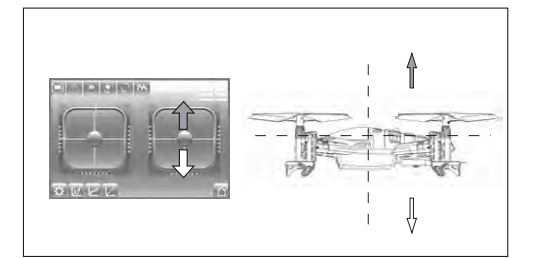

(1) Throttle stick control: Press and hold the throttle control ball and then pushed up, the motor rotates, the higher it push, the faster the motor will rotate(fly higher); The motor will slow down when push down, the lower it push, slower the motor rotates.

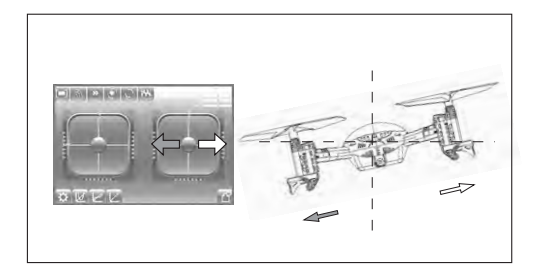

(2) Aileron stick control (left and right): When moving the AILE control ball left, the UFO accordingly flies left; When moving the AILE control ball right, the UFO accordingly flies right.

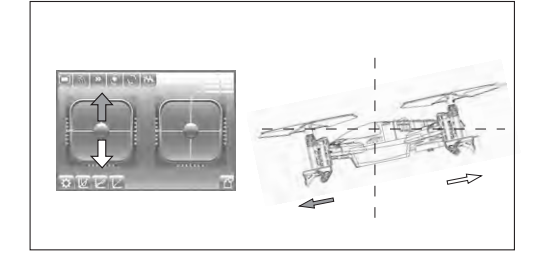

(3) Elevator stick control(forward and backward): When moving the ELEV control ball up, the UFO accordingly flies forward; When moving the ELEV control ball down, the UFO accordingly flies backward.

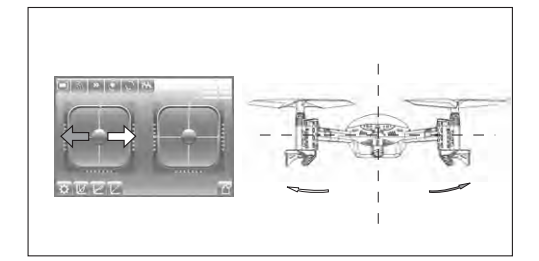

(4) Rotate control: When moving the RUDD contro ball left, the UFO accordingly rotate left(CCW) When moving the RUDD control ball right, the UFO accordingly rotate right(CW).

#### **10.5.2 Gravity sensor control when flying( take sample for mode 1)**

Touch the gravity sensor button on the screen, colorful is ON while gray is OFF. Please refer to below Illustration:

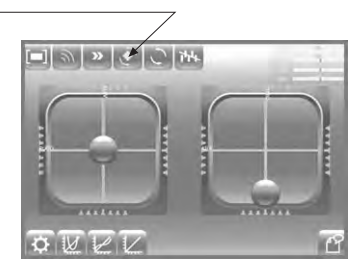

Gravity Sensor key Non Active status Gravity Sensor key Active status Gravity Sensor key Active status

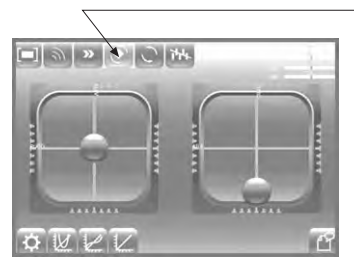

 $\theta$ 

#### *2.LIGHz*

When switch the gravity sensor to colorful status, elevators and aileron control will be changed to gravity sensor control mode(can be operated by one hand). the direction control show as below:

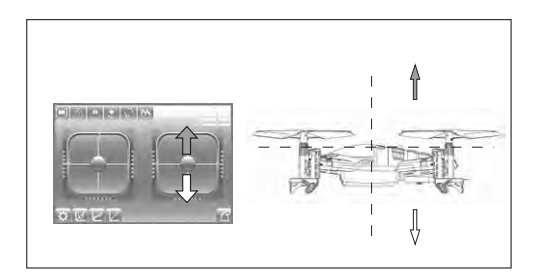

(1) Throttle stick control: Press and hold the throttle control ball and then pushed up, the motor rotates, the higher it push, the faster the motor will rotate(fly higher); The motor will slow down when push down, the lower it push, slower the motor rotates.

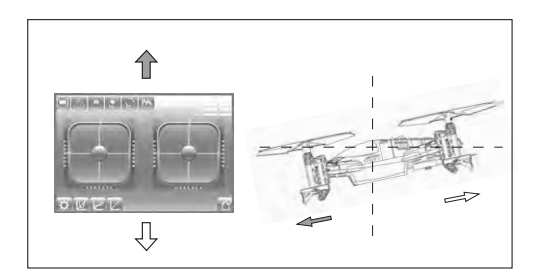

(3) Elevator stick control(forward and backward): When moving the phone to the front, the UFO will fly forward; when moving the phone to the back, the UFO will be backward( For Iphone/ iPad, the controlled ball can't scroll in Mode 1 and Mode 4 mode, but can scroll in Mode 2 and Mode 3 mode).

(2) Aileron stick control (left and right): When moving the phone to the left, the UFO will fly to the left; when moving the phone to the right, the UFO will fly to the right( For Iphone/ iPad, the controlled ball can't scroll in Mode 1 and Mode 4 mode, but can scroll in Mode 2 and Mode 3 mode).

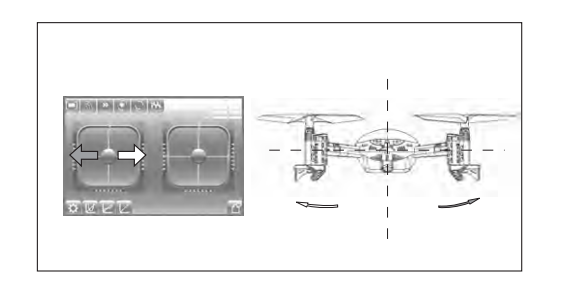

(4) Rotate control: When moving the RUDD control ball left, the UFO accordingly rotate left(CCW); When moving the RUDD control ball right, the UFO accordingly rotate right(CW).

#### **10.6 The Usage of mobile extended line(Optional)**

- (1) Paste the magic stickers seperately at the back of MTC-01 and mobile phone.
- (2) Insert MTC-01 into parent end of signal line, the other end(dual-sound channel end) plugs into the audio jack of phone.
- (3) Get the two magic stickers together for better flight control.The MTC-01 could also be hanged in the air without pasting the magic stickers.

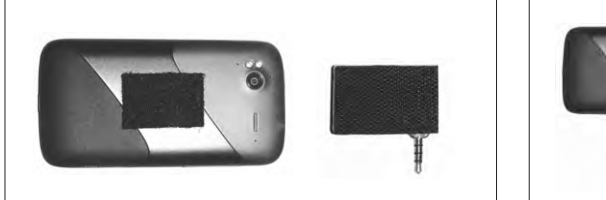

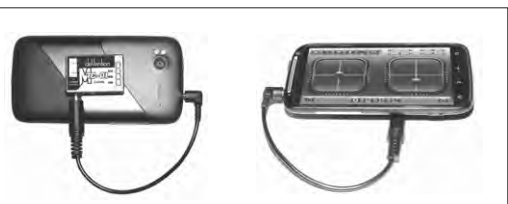

#### **10.7 MTC-01 for WK Series radios function manual**

(1) MTC-01 function for all radios with the simulated output signal socket: Connect MTC-01 to simulated output signal socket in the radio(please refer to below Illustration), that can control the correspond channel receiver of Devo series helicopters, The specific methods are as follows:

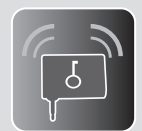

**10 MTC-01 control** 

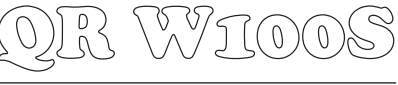

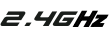

- (2) Connecting method: Insert MTC-01 into parent end of signal line, the other end plugs into the simulated output signal of the radio(attention: some radio could turn on by itself when you plug into the simulated output signal socket of the radio, in this case, don't need to turn on the radio after you connect it).(Shown as picture 1)
- (3) Please fix the MTC-01 onto the back of radio by using magic sticker. It could prevent the flight from poor contact between the plugs.(Shown as picture 2)

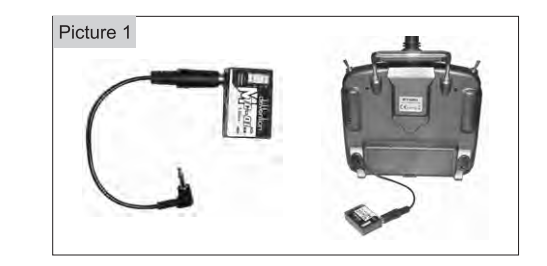

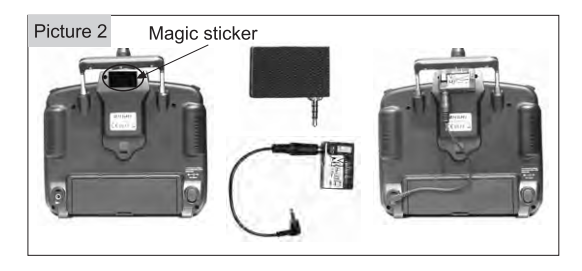

#### (4) Binding:

- (4.1) Turn on the MTC-01, the data transfer indicator light is off after short flashing, the power indicator light is Blue.
- (4.2) Turn on the radio( as mentioned above, some radio could turn on by itself when you plug into the simulated output signal socket of the radio, in this case, please don't turn on the radio first after you connect it), The binding Indicator is flashing in Blue light. Connect the UFO battery, the light becomes RED and flashing. The indicator of the UFO becomes solid after successful binding, at this point, the binding could be finished with touching any stick of radio(he throttle stick is excluded). or you can wait until the automatic binding by the phone(longer time is needed). The data transfer Green light flashes, the power BLUE indicator keeps solid. The red indicator of UFO becomes solid after flashing(the receiver program is initialization ), the binding is successful.(Please refer to the corresponding radio manuals for other flight specifications).

#### **10.8 Update Online**

There are two piece programe IC inside the MTC-01 module can be updated(Signal collection control programe IC and RF control programe IC).

- (1) Please login Walkera official wesite to upgrade the MTC-01 Control Program.
- (2) Upgrade tool: UP02 cable and UP02 adapter.

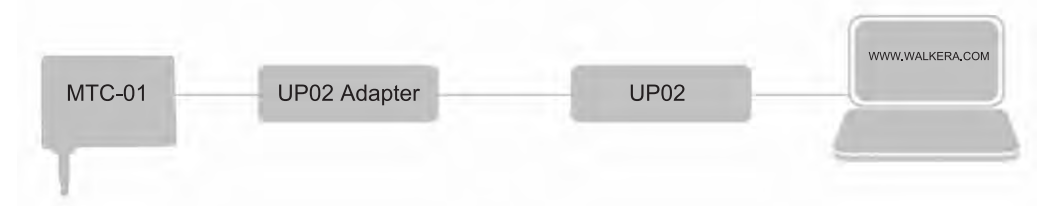

(3) Control Program IC upgrade by Signal: Plug the line binded with black, red and blue into the MTC-01 upgrade channel 1, Plug the line binded with black, red and yellow into the MTC-01 upgrade channel 2.

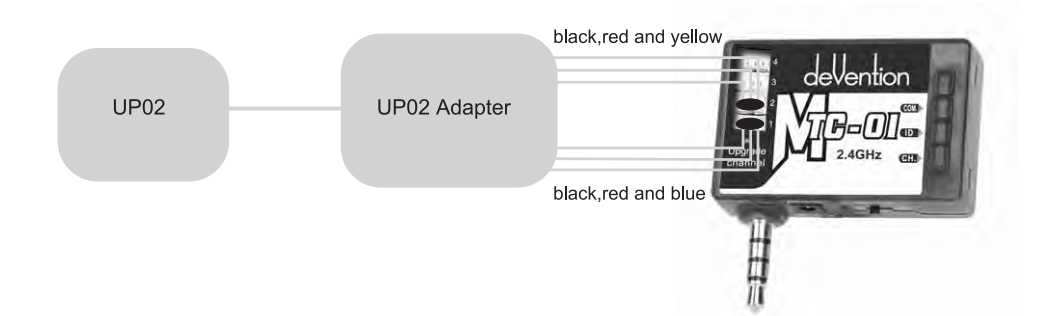

#### *2.LIGHz*

(4) Control Program IC upgrade by RF: Plug the line binded with black,red and yellow into the upgrade channel 3, Plug the line binded with black,red and blue into the upgrade channel 4.

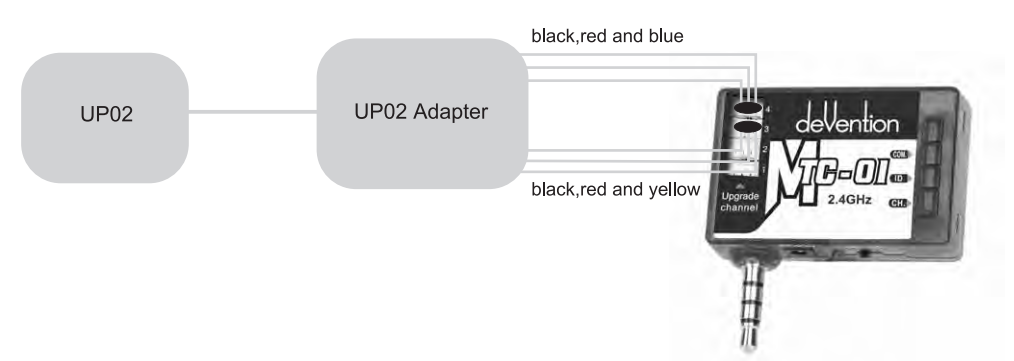

#### **10.9 Charger**

- (1) There is a 3.7V 80mAh LiPo battery in the controller. The battery can be charged with the USB wire.
- (2) The charge indicator becomes solid red when charge the battery, and will turn off Automaticlly after fully charged.
- (3) When MTC-01 power indicator and binding light flashing at the same time means you need to charge the inner battery at once.
- (4) Charging Voltage:5V; Charging Current: <500mA.

#### **10.10 Matters needing attention**

- (1) The different hardware of Andriod phone may lead to the failure of using MTC-01. It's depends on the products which you are using.
- (2) When using the phone to control, please adjust the volume at maximum to insure the normal data transfer. Please don't adjust the volume after successful binding. Please unplug the UFO battery firstly, and then turn off the MTC-01 after flight.
- (3) In case of emergency (A sudden flight for the UFO), please don't make the Mode switch after successful binding.
- (4) If a short stop is needed during flight, please press the Binding Key in the flight control interface. Both green light of the data transfer indicator and blue light of power indicator will be solid at the same time. The UFO will be out of control if move the Control Stick in the flight interface. The short stop could be removed by pressing the Binding Key slightly.

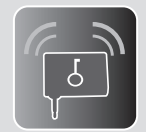

**10 MTC-01 control** 

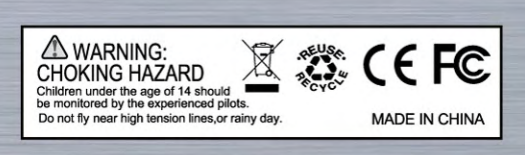

The specifications of the R/C aircraft may be altered without notice.

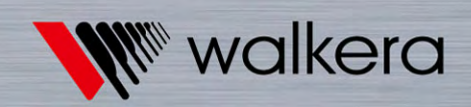

Add.: Taishi Industrial Park, Dongchong Town Panyu District, 511475 Guangzhou Tel.: ( 8620 ) 8491 5115 8491 5116 Fax.: ( 8620 ) 8491 5117 Web: www.walkera.com Email: heli@walkera.com info@walkera.com